<span id="page-0-0"></span>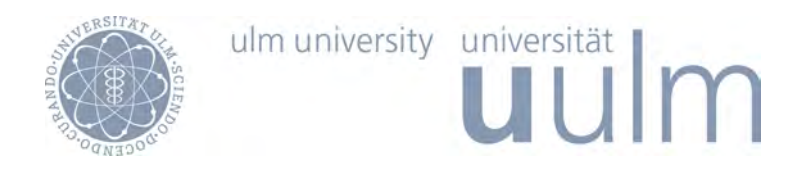

Fakultät für Ingenieurwissenschaften und Informatik Institut für Datenbanken und Informationssysteme

> Bachelorarbeit im Studiengang Medieninformatik

# Usability-Konzept für die Fehlerbehandlung von mobilen Prozess-Aktivitäten

vorgelegt von

Ekaterina Speda

September 2015

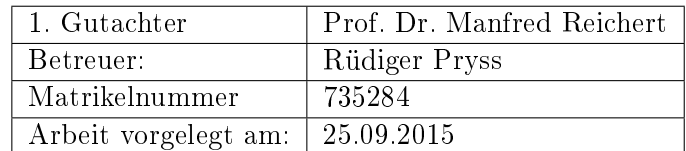

# Kurzfassung

Es gewinnt heutzutage immer mehr an Bedeutung, mobile Endgeräte und neue elektronische Kommunikationstechnologien zur Verbesserung der Geschäftsabläufe einzusetzen. Man muss aber damit rechnen, dass die Ausführung der Prozess-Aktivitäten auf Smartphones zu unterschiedlichen Fehlern führen kann. Der Benutzer sollte hierbei über das auftretende Problem und den Lösungsweg rechtzeitig informiert werden.

Im schlimmsten Fall kann ein mobiler User komplett ausfallen, zum Beispiel wegen fehlender Netzwerkverbindung oder bei leerem Akku. Um den Geschäftsvorgang nicht abzubrechen, wäre es denkbar, Aktivitäten an andere verfügbare berechtigte Nutzer weiterzureichen. Dazu wurde an der Universität Ulm ein umfassendes Konzept zur Delegation entwickelt. Die vorliegende Bachelorarbeit soll dabei zur Unterstützung dienen.

Im Rahmen der Arbeit wurde ein Usability-Konzept entworfen, das die Fehlerbehandlung von mobilen Prozess-Aktivitäten, inklusive die Delegationsprinzipien, widerspiegelt. In Anlehnung an die Design Guidelines der drei Betriebssysteme (Android 5.0, iOS 8 und Windows Phone 8) ergaben sich einige Fehlermeldungen. Usability-Kriterien wie gute Lesbarkeit, Verständlichkeit und Benutzerfreundlichkeit standen bei der Erarbeitung der Benachrichtigungen im Mittelpunkt. Darüber hinaus wurde die Thematik bezüglich Barrierefreiheit angerissen.

# Eigenständigkeitserklärung

Hiermit versichere ich, dass ich die vorliegende Arbeit selbständig verfasst und keine anderen als die angegebenen Hilfsmittel verwendet habe. Sinngemäße Übernahmen aus anderen Werken sind als solche kenntlich gemacht und mit genauer Quellenangabe (auch aus elektronischen Medien) versehen.

Ulm, den 25.09.2015 Ekaterina Speda

# Inhaltsverzeichnis

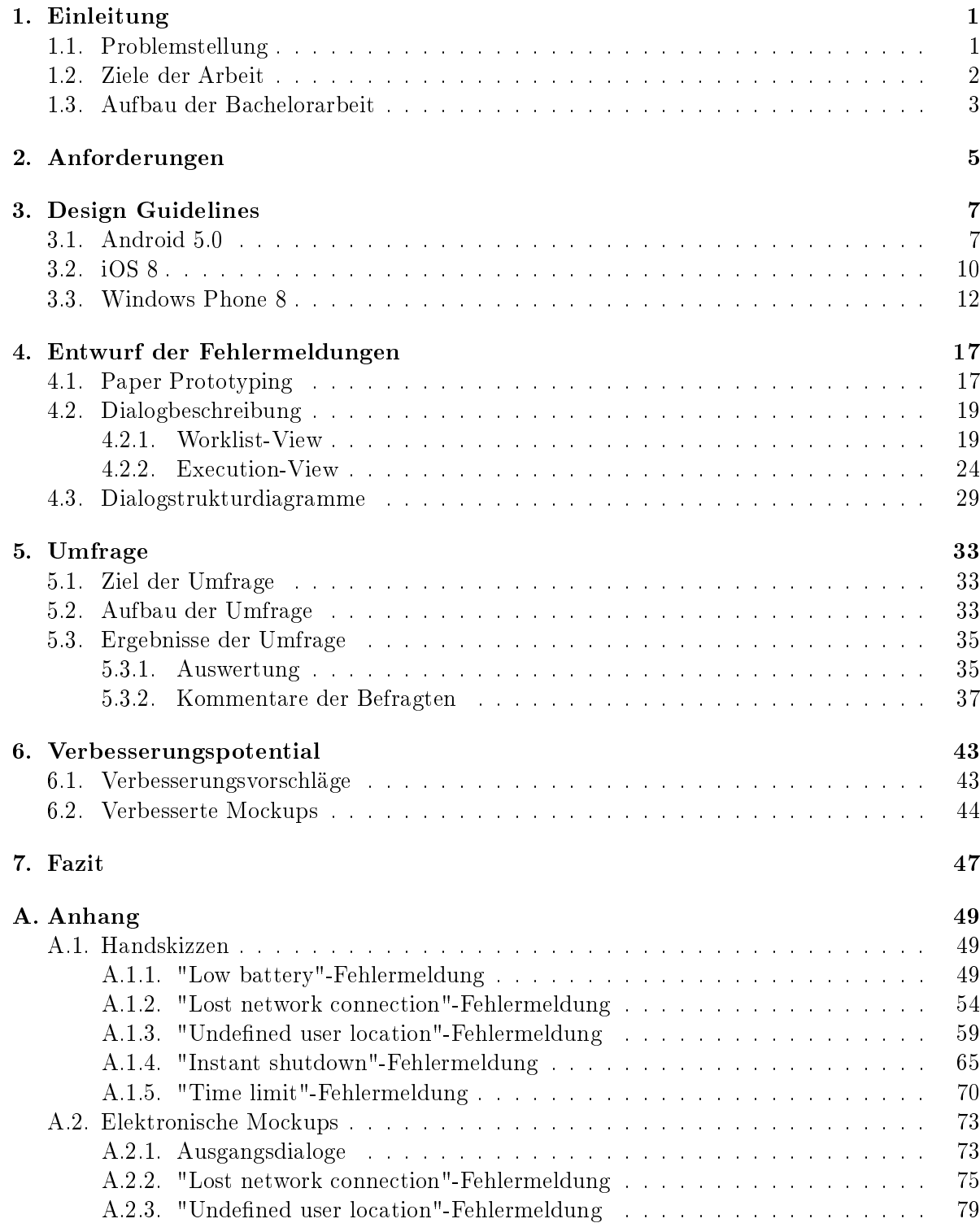

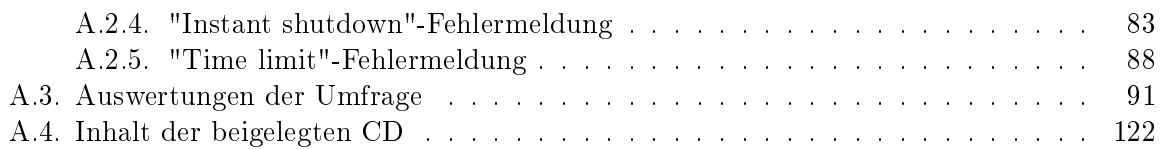

# Abbildungsverzeichnis

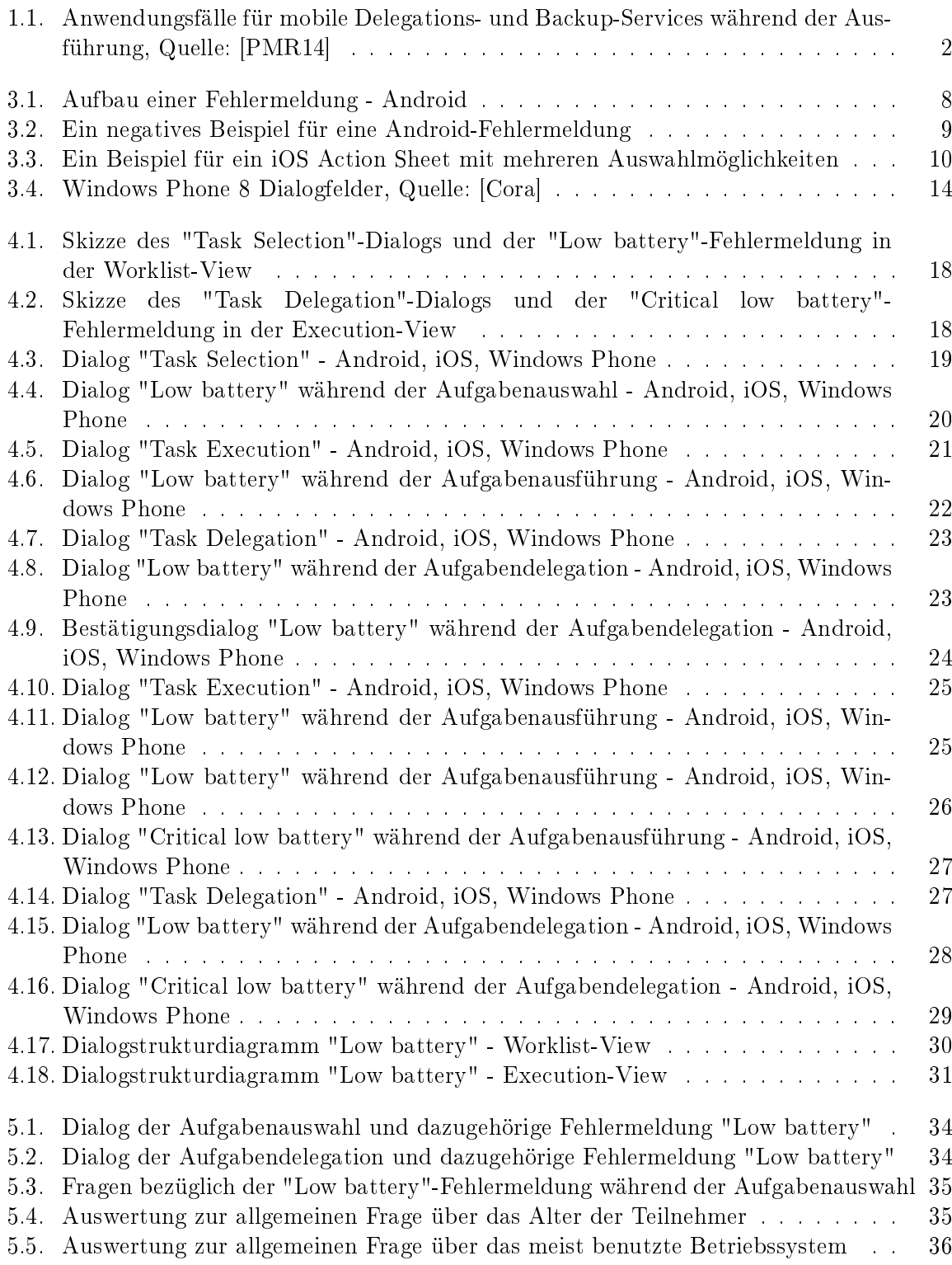

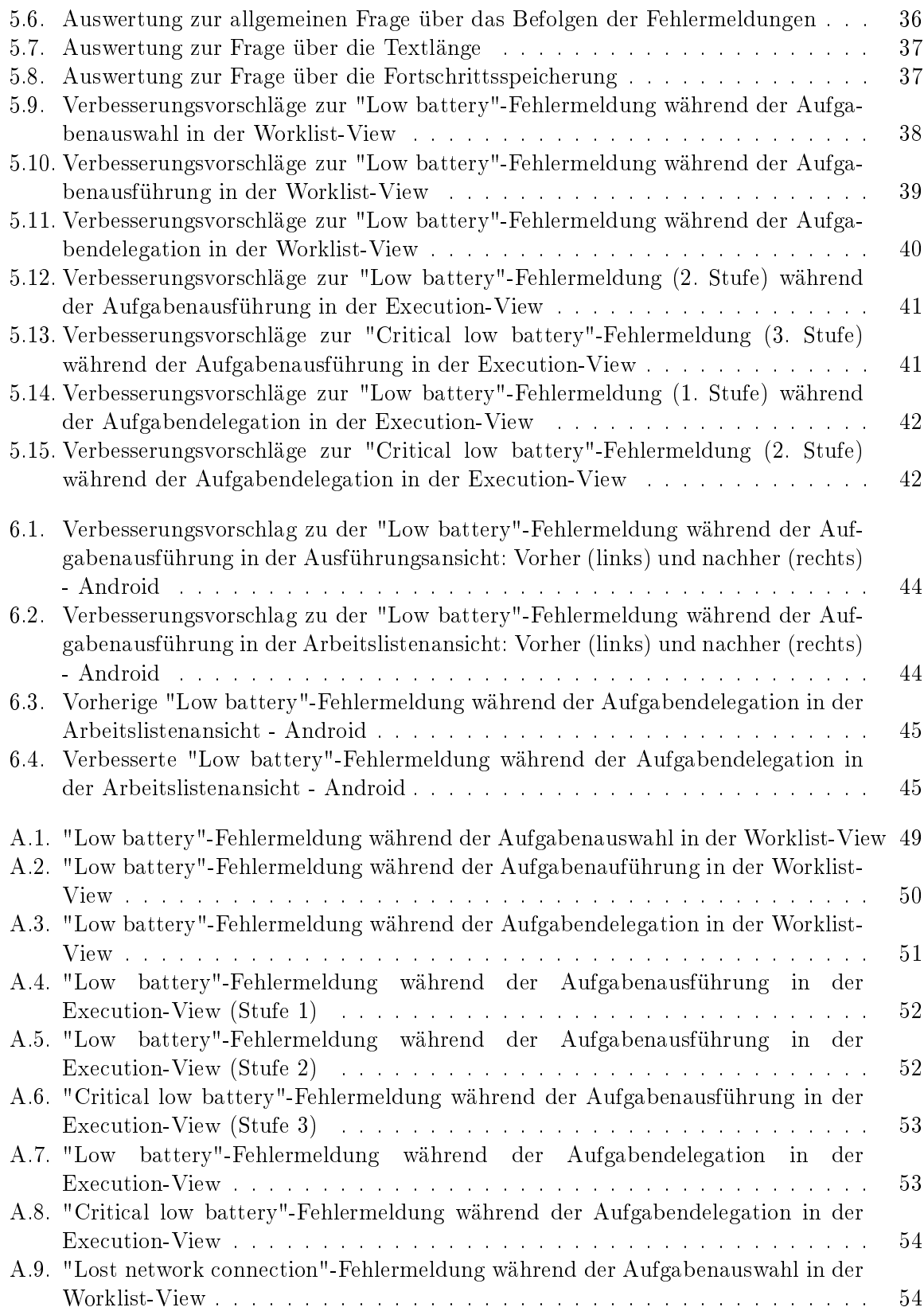

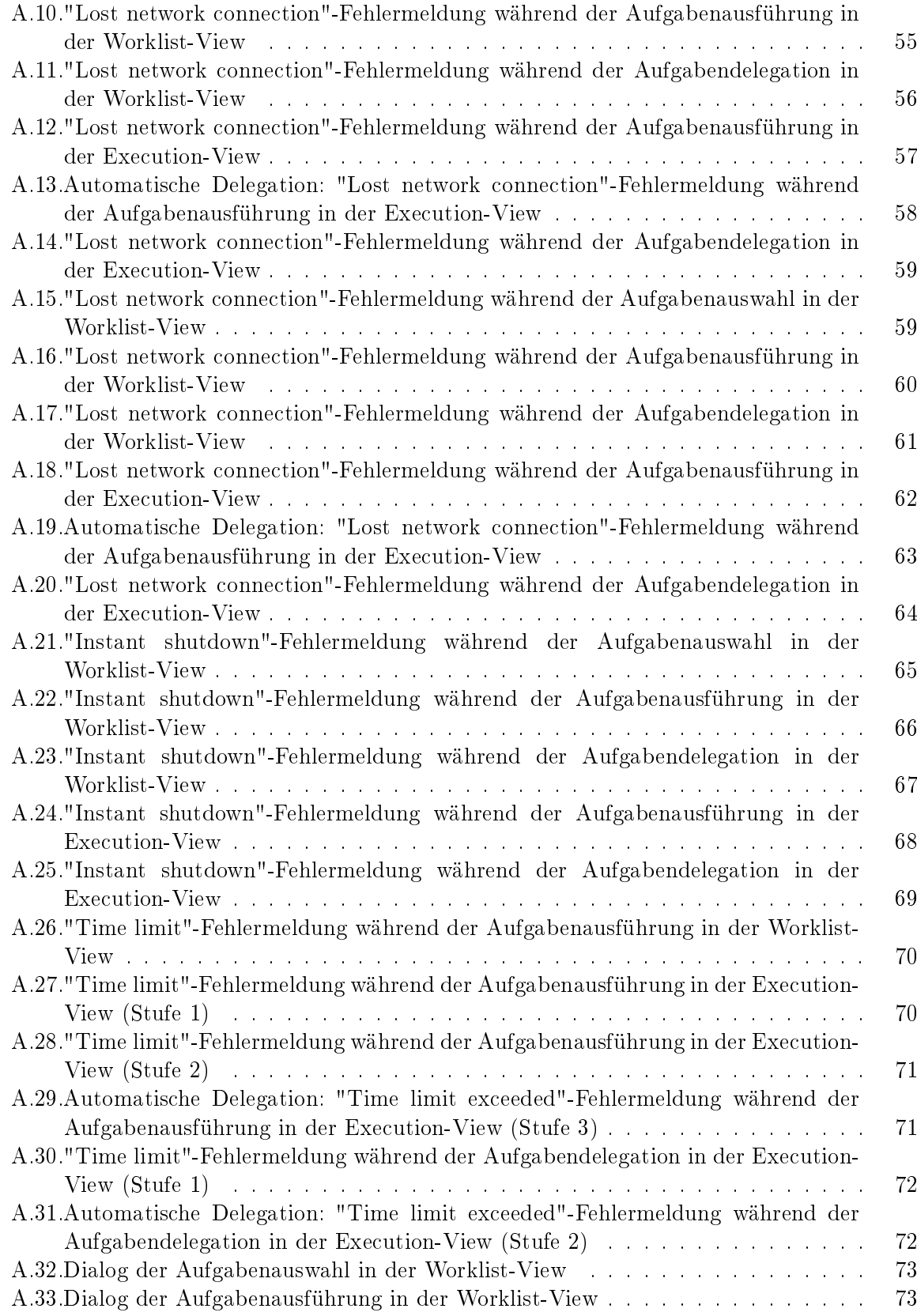

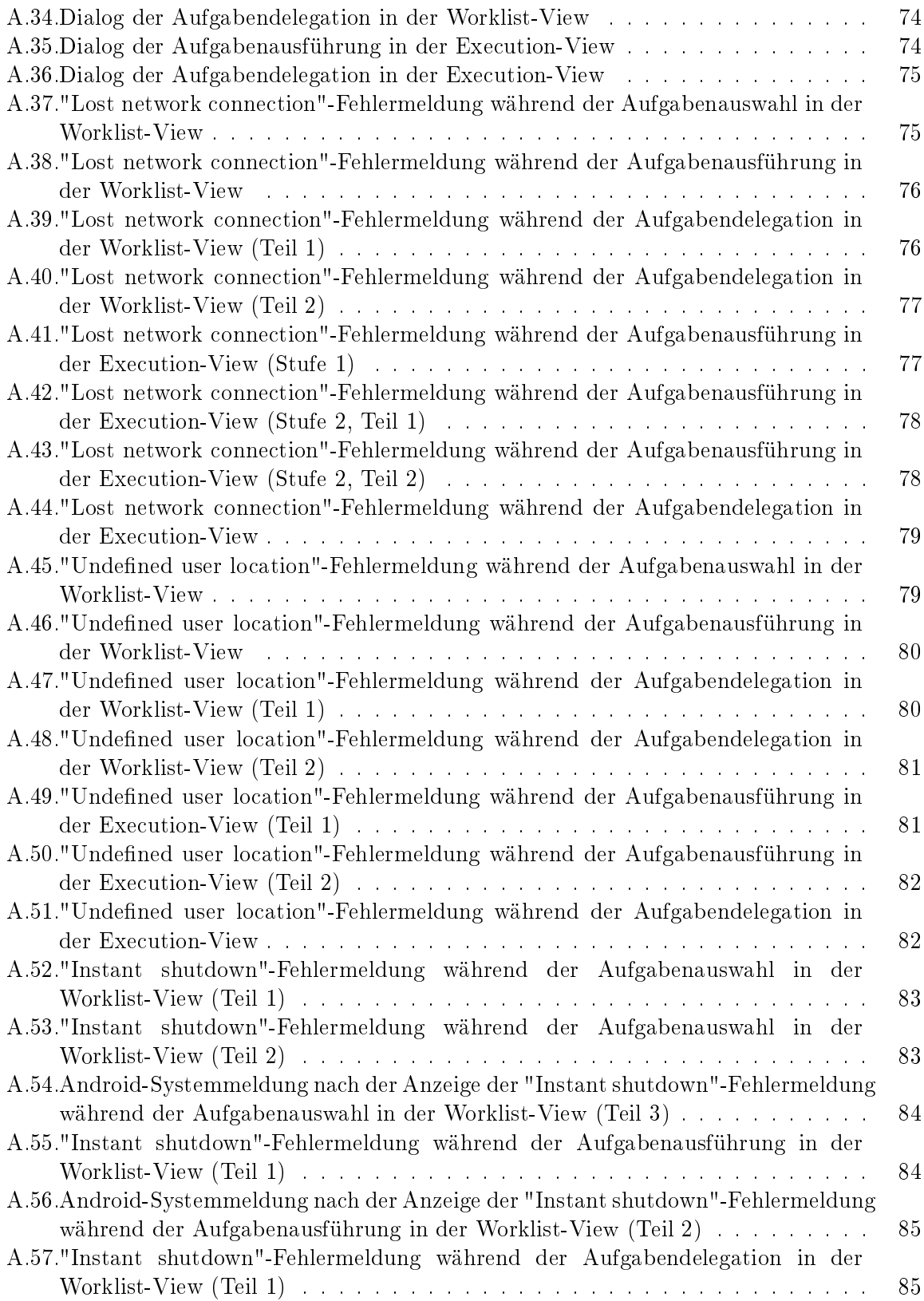

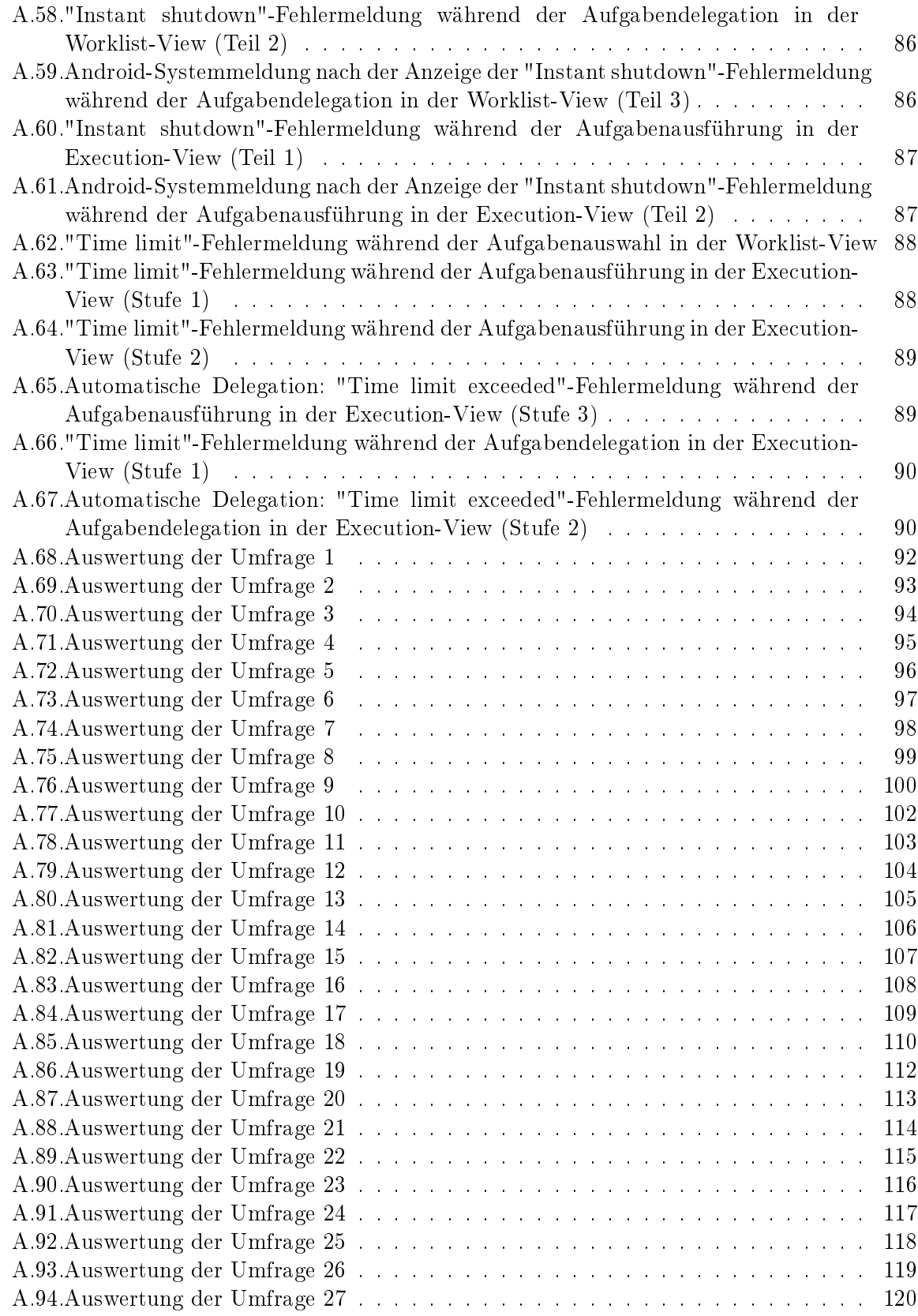

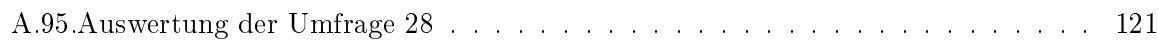

<span id="page-14-0"></span>Zu einem guten Ende gehört auch ein guter Beginn. Konfuzius, (551 - 479 v. Chr.)

# **1** Einleitung

In diesem Kapitel werden Problemstellung, Zielsetzung und Aufbau der vorliegenden Bachelorarbeit besprochen.

## <span id="page-14-1"></span>1.1. Problemstellung

Die Abwicklung der täglichen Geschäftsroutinen kann mithilfe von mobilen Anwendungen unterstützt werden. Während der Ausführung von Prozess-Aktivitäten auf Smart-Mobilgeräten ist das Auftreten verschiedener Fehler möglich. Es handelt sich hierbei um benutzer- und umgebungsbezogene Probleme, wie etwa eine nicht definierte Benutzerlokalisierung oder eine schlechte Netzwerkverbindung. Damit der User notwendige Gegenmaßnahmen schnellstmöglich durchführen kann, müssen diese "Schwachstellen" entsprechend behandelt und in Form von Fehlermeldungen auf dem Bildschirm ausgegeben werden. Die Darstellung der Benachrichtigungen hängt auÿerdem von unterschiedlichen prozessbezogenen Faktoren ab, wie zum Beispiel der Zeitbeschränkung.

Die Tabelle [1.1](#page-14-2) listet die für diese Arbeit relevanten Probleme auf.

<span id="page-14-2"></span>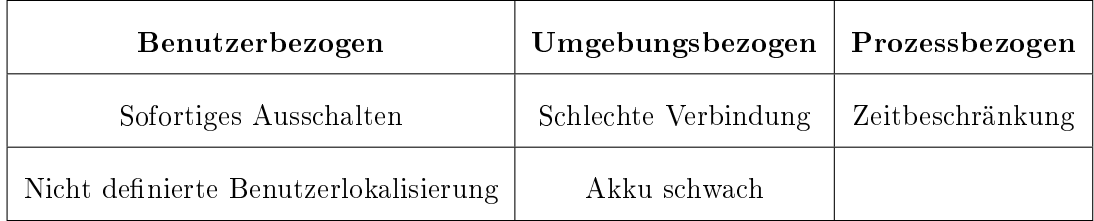

Tabelle 1.1.: Probleme bei der Ausführung mobiler Anwendungen, Quelle: [\[PMR14\]](#page-63-0)

Eine Lösung für die aufgeführten Probleme besteht darin, Aktivitäten an andere angemeldete Verantwortliche zu delegieren, falls ein mobiler Benutzer ausfällt. Dazu wurde an der Universität Ulm ein umfangreiches Konzept zur Weiterreichung ausgearbeitet [\[PMR14\]](#page-63-0) [\[SSP](#page-64-0)+14a] [\[PTR10\]](#page-64-1) [\[PTKR10\]](#page-63-1) [\[PMR13\]](#page-63-2). Um die Robustheit und Flexibilität bei der Aufgabenausführung auf Smartphones zu garantieren, sahen die Entwickler einen automatischen Delegations-Service vor. Des Weiteren musste ein Backup-Service das Sichern und Wiederherstellen der Daten übernehmen, wenn kein für die Aufgabe zuständiger User verfügbar ist. Die beiden Ansätze sollten unter anderem in Fehlermeldungen nachvollziehbar veranschaulicht werden.

Das Diagramm unten zeigt die Anwendungsfälle für mobile Delegations- und Backup-Services während der Ausführung.

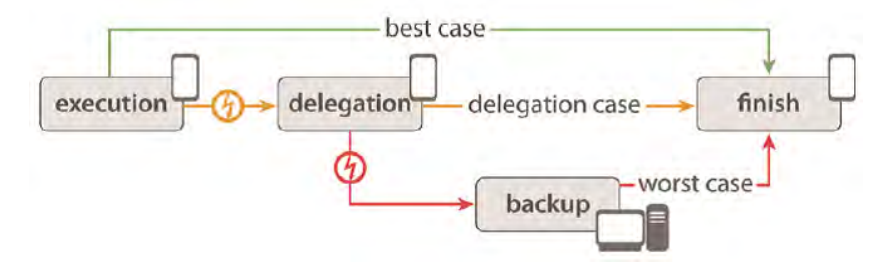

<span id="page-15-1"></span>Abbildung 1.1.: Anwendungsfälle für mobile Delegations- und Backup-Services während der Ausführung, Quelle: [\[PMR14\]](#page-63-0)

Zur Zeit befassen sich mehrere wissenschaftliche Arbeiten mit dem aufwendigen Entwurf einer Informationsarchitektur, die die oben beschriebene Delegation sowie die Datensicherung zuverlässig integriert [\[PMLR15\]](#page-63-3) [\[SPSR15\]](#page-64-2) [\[SPR15\]](#page-64-3) [\[GSP](#page-62-1)+14] [\[SSP](#page-64-4)+14b] [\[CNB](#page-62-2)+13] [\[GPSR13\]](#page-62-3) [\[IRLP](#page-63-4)+13] [\[RLPL](#page-64-5)+13] [\[PLRH12\]](#page-63-5) [\[RPR11\]](#page-64-6). Denn mit einer gut durchdachten dienstorientierten Informationsorganisation ist es möglich, eine hohe Akzeptanz unter den Anwendern zu erreichen.

#### <span id="page-15-0"></span>1.2. Ziele der Arbeit

Ziel der nachfolgenden Bachelorarbeit ist es, ein Usability-Konzept zu erarbeiten, das die Fehlerbehandlung von mobilen Prozess-Aktivitäten für Endanwender ansprechend präsentiert. Die Delegations- und Backup-Services sollen dabei in benutzerfreundlicher Weise visualisiert werden. Als Ergebnis sind digitale Mockups zu erwarten, die in Anlehnung an die Design Guidelines der drei Betriebssysteme (Android 5.0, iOS 8 und Windows Phone 8) gestaltet sind.

Der Entwurf der Benachrichtigungen muss den Anforderungen in Bezug auf Aussehen, Bedienung und Verständlichkeit entsprechen und auf die Erwartungen der mobilen Benutzer abgestimmt sein. Dazu ist am Ende der Arbeit eine Umfrage geplant. Diese soll herausfinden, inwieweit die Teilnehmer mit der Optik und den Formulierungen der entstandenen Fehlermeldungen zufrieden sind.

Es ist von wesentlicher Bedeutung, das bestehende Verbesserungspotenzial frühzeitig zu erkennen. Deshalb bekommen die Befragten die Möglichkeit, eigene Optimierungsvorschläge zu hinterlassen. Die denkbaren Veränderungen sollen extra ausdiskutiert werden.

### <span id="page-16-0"></span>1.3. Aufbau der Bachelorarbeit

Nach dieser Übersicht über die Struktur des entwickelten Usability-Konzepts ist die Arbeit in sechs weitere Kapitel aufgeteilt. Das Kapitel [2](#page-18-0) erläutert die Anforderungen an die Darstellung der Fehlerbehandlung von mobilen Prozess-Aktivitäten. Es geht hierbei um nichtfunktionale Anforderungen. Im dritten Abschnitt auf den Seiten [7](#page-20-0) bis [15](#page-27-0) werden die Gestaltungsrichtlinien von Android 5.0, iOS 8 und Windows Phone 8 vorgestellt. Darauf basiert der Entwurf der Fehlermeldungen für die drei erwähnten Betriebssysteme. Die Handskizzen, die elektronischen Mokups und die Dialogbeschreibungen folgen im Kapitel [4.](#page-30-0) Anschließend bildet ein Dialogstrukturdiagramm die Dialogabläufe ab. Das Kapitel [5](#page-46-0) befasst sich mit einer Online-Umfrage, deren Auswertung im Kapitel [6](#page-56-0) berücksichtigt wird. Dieses ergänzt das Usability-Konzept mit einigen Verbesserungsvorschlägen für die künftige Fehlerbehandlung. Das letzte Kapitel [7](#page-60-0) rundet die Bachelorarbeit mit einer Zusammenfassung ab.

# **2** Anforderungen

<span id="page-18-0"></span>Das folgende Kapitel beinhaltet nichtfunktionale Anforderungen an die Darstellung der mobilen Fehlermeldungen. Diese sind im Hinblick auf Aussehen, Verständlichkeit und Sicherheit wichtig. Zusätzlich dienen sie dazu, die Akzeptanz des Systems gegenüber dem Anwender zu erhöhen.

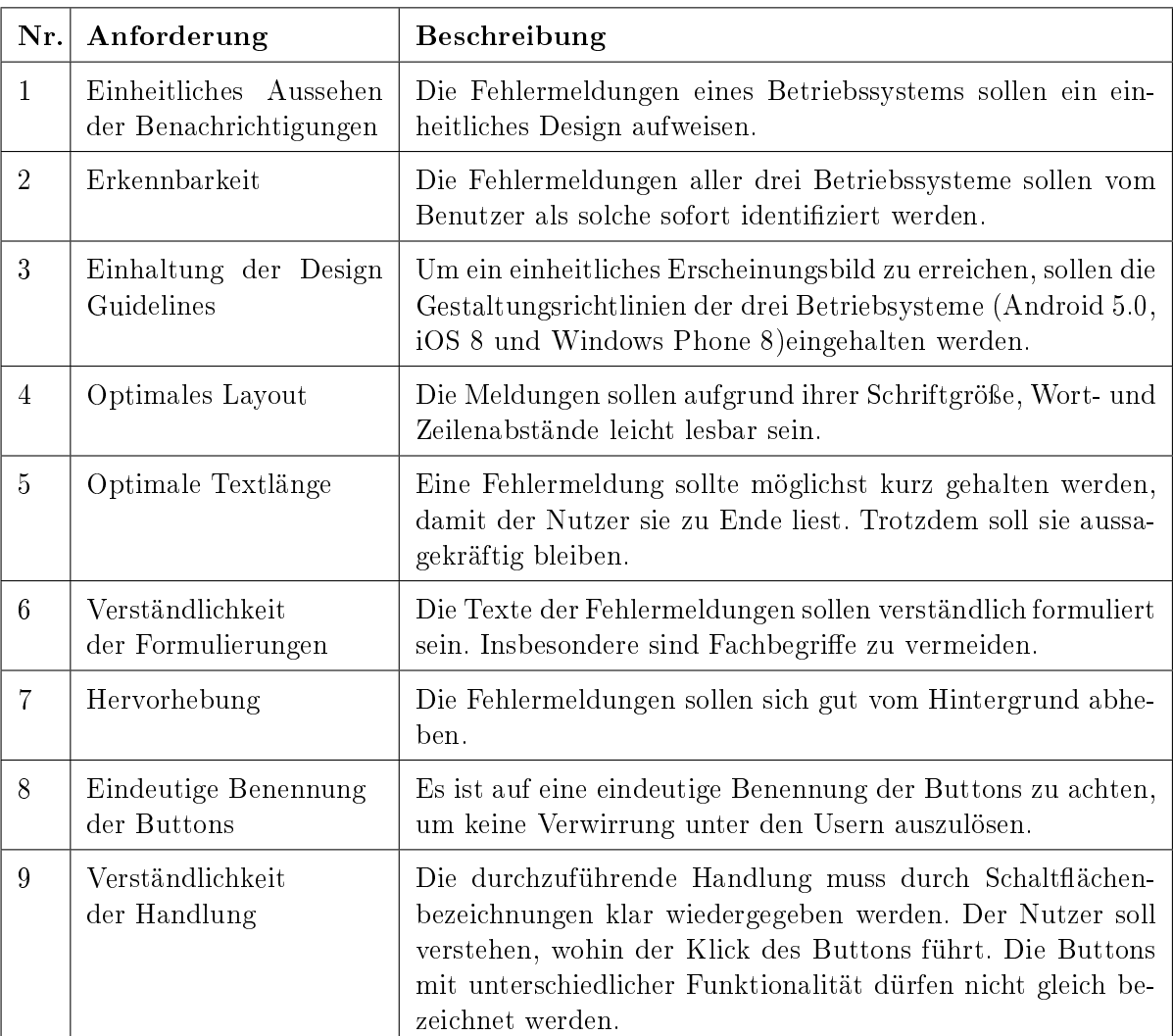

Die Anforderungen werden in Tabelle [2.1](#page-19-0) zusammengestellt.

<span id="page-19-0"></span>![](_page_19_Picture_82.jpeg)

Tabelle 2.1.: Tabelle nichtfunktionaler Anforderungen

# **3** Design Guidelines

<span id="page-20-0"></span>Was die Fehlermeldungen betrifft, sind diese nur dann sinnvoll, wenn sie strukturiert und einheitlich umgesetzt sind. Eine Fehlermeldung soll vom User als solche sofort erkannt werden und beim Lösen des Problems helfen. Eine freundliche, benutzerorientierte Gestaltung ist ebenso von groÿer Bedeutung.

Jedes mobile Betriebssystem hat seine Besonderheiten. Die Design Guidelines dienen dabei als anerkannter Leitfaden, um eine verbesserte Benutzerführung sowie eine uniforme Optik zu erreichen. Das Einhalten der vordenierten Gestaltungsrichtlinien fördert die Benutzbarkeit und könnte deshalb entscheidend sein, ob der Anwender eine Warnung zu Ende liest.

Aus diesem Grund werden im aktuellen Kapitel die Design Guidlines der drei Plattformen, der Android 5.0, iOS 8 und Windows Phone 8, vorgestellt. Die allgemeinen Regeln für Verwendung der Meldungen und deren Aufbau stehen hierbei im Mittelpunkt. Weiterhin wird ein spezielles Augenmerk auf die Barrierefreiheit gelegt.

Im Abschnitt [3.1](#page-20-1) sind die relevanten Empfehlungen für das Android Betriebssystems zu lesen. Der zweite Teil beinhaltet die zum Thema passenden iOS Guidelines (siehe Seite [10\)](#page-23-0). Im abschlieÿenden Unterkapitel [3.3](#page-25-0) folgt eine Beschreibung der entsprechenden Gestaltungsrichtlinien für die Windows Phone Plattform.

## <span id="page-20-1"></span>3.1. Android 5.0

#### Verwendung der Meldungen

Die Entwickler der Google-Richtlinien für Android unterstreichen die Wichtigkeit der informativen Rolle der Warnungen: "Alerts inform the user about a situation or action that requires their confirmation or acknowledgement before proceeding." [\[Ince\]](#page-63-6) Man sollte die Fehlermeldungen mit Bedacht verwenden, weil sie den Programmablauf unterbrechen: "Not every choice, setting, or detail warrants interruption and prominence." [\[Ince\]](#page-63-6) Zum Vermeiden der überflüssigen Mitteilungen werden zusätzliche Menüpunkte bzw. erweiterte Optionen für ergänzende Informationen im Inhaltsbereich der Applikation empfohlen.

Eine Meldung muss im Fokus des Users sein, daher dürfen andere Elemente sie nicht überdecken. Auf die verschachtelten Fenster und scrollbaren Bereiche sollte nach Möglichkeit verzichtet werden: "Instead, consider alternate containers or layouts that are optimized for reading or interacting with significant amounts of content." [\[Ince\]](#page-63-6)Insbesondere wird davon abgeraten, die Aktionen einzuführen, die von der Applikation wegnavigieren und die gegenwärtige Aufgabe in einen nichtdeterminierten Zustand bringt. Ein Beispiel dazu wäre ein "Learn more"-Button, der den Zugang zu der Hilfedokumentation erlaubt. Eine Lösung dazu ist: "If a little more detail or

explanation is needed for the dialog contents, use in-line expansion within the dialog. If more extensive information or explanation is needed for the dialog content, provide that information prior to entering the dialog." [\[Ince\]](#page-63-6)

#### Aufbau einer Meldung

Eine Meldung lässt sich grob in die drei Bereiche einteilen: Titel, Inhalt und Aktionen (siehe Abb. [3.1\)](#page-21-0). Die Design Guidelines geben eine Richtung vor:

- Clearly state a potential result in the dialog title.
- The dialog content should directly relate to the title or choices.
- Present clear choices. [\[Ince\]](#page-63-6)

| <b>Titel</b> | Low battery                                                                                                    |
|--------------|----------------------------------------------------------------------------------------------------|
| Inhalt       | Your phone's battery needs to be<br>charged immediately. Would you like to<br>delegate the task containing your<br>entries to a certain responsible user? |
| Aktionen     | CLOSE<br><b>DELEGATE</b>                                                                                                    |

<span id="page-21-0"></span>Abbildung 3.1.: Aufbau einer Fehlermeldung - Android

Eine Empfehlung der Herausgeber der Android Design Guidelines ist, einen Titel sparsam und nur in Situationen mit hohem Risiko, beispielsweise wegen bevorstehendem Datenverlust, einzusetzen. Wenn eine Überschrift unvermeidbar ist, dann sollte sie am besten als eine klare Frage formuliert sein. Alternativ eignet sich dafür eine aussagekräftige Feststellung mit einer prägnanten Erklärung im Inhaltsbereich. "A user should be able to skip the content completely and still have a clear idea of what choices are available based on the title and the text of the action buttons," [\[Ince\]](#page-63-6) klären die Autoren der Guidelines auf. Sie raten nachdrücklich davon ab, Entschuldigungen, mehrdeutige Feststellungen oder missverständliche Fragen im Titelbereich zu benutzen: "For example, don't use 'Warning!' or 'Are you sure?'" [\[Ince\]](#page-63-6)

Wie bereits erwähnt, befindet sich typischerweise im Inhaltsbereich einer Meldung eine textuelle Problembeschreibung. Oft aber werden hier auch die Steuerelemente der Benutzeroberäche platziert.

Die Auswirkungen des aufgetretenen Problems müssen für den Benutzer klar sein, genauso wie die vorzunehmenden Handlungen. Sie werden im Aktionsbereich durchgeführt. In erster Linie sollen die Aktionen dem User helfen, eine Entscheidung auf möglichst einfache Weise zu treffen Für die Benennung der Buttons eignen sich daher klare, eindeutige Verben bzw. Verbalphrasen, die im direkten Zusammenhang mit dem Titel und dem Inhalt der Fehlermeldung stehen.

Die Android-Entwickler unterscheiden generell zwischen bejahenden und ablehnenden Aktionen. Dies könnten etwa eine Löschungsbestätigung oder ein Verwerfen gewisser Einstellungen sein. Bejahende Aktionen setzen den Prozess fort und sollen auf der rechten Seite der AndroidFehlermeldung zu finden sein. Ablehnende Aktionen führen den Nutzer zum Ursprungsbildschirm oder zu dem vorherigen Schritt zurück. Die Buttons für die Ablehnung werden links von den bejahenden Schaltächen angebracht. Des Weiteren weisen die Richtlinien darauf hin, dass die Buttons, hinter denen eine ablehnende Handlung steht, nie im deaktivierten Zustand erscheinen sollten: "Armative actions are more likely to be disabled until a choice is made. Dismissive actions are never disabled." [\[Ince\]](#page-63-6)

Der Meinung der Android-Designer nach, sollte man sich nur in den seltensten Fällen für Warnungen mit nur einem Button entscheiden. Sie bieten dem User keine Auswahl, unterbrechen aber den Ablauf. Es sollten jedoch auch nicht zu viele Buttons angeboten werden. Es gilt die Faustregel: Nicht mehr als zwei Aktionen pro Meldung.

#### Barrierefreiheit

Eine barrierefreie Nutzung ist nicht nur für Menschen mit Behinderung von Vorteil. Sie trägt auch zu einer besseren Benutzerfreundlichkeit für alle Endanwender bei. Die Design Guidelines der Android Plattform schreiben die genaue Fenstergröÿe, den Abstand zwischen den Bereichen und die Gröÿe der Buttons vor, um die Meldungen hindernisfrei zu gestalten: "To ensure usability for people with disabilities, make sure that your buttons have a minimum height of 36dp, but that the touchable target has a minimum height of 48dp." [\[Ince\]](#page-63-6)

Die vom System vorgegebenen Farben können in die Anwendungsdesignfarben überschrieben werden. Dabei ist es jedoch wichtig zu beachten, dass die Kombination der Akzentfarben keine unbeabsichtigte Bedeutung vermittelt. Alle Texte müssen außerdem ausreichende Kontrastverhältnisse haben, um die Bestimmungen der Richtlinien für Barrierefreiheit zu erfüllen.

So warnen im Beispiel unten (siehe Abb. [3.2\)](#page-22-0) die roten Buttons vor Gefahren, obwohl deren Betätigung zu keiner Zerstörung führen. Der mangelhafter Kontrast zwischen Text und Hintergrundfarbe im Inhaltsbereich schränkt die Lesbarkeit erheblich ein.

![](_page_22_Picture_7.jpeg)

Abbildung 3.2.: Ein negatives Beispiel für eine Android-Fehlermeldung

<span id="page-22-0"></span>In den Accessibility Guidlines für Android Designer sind Kontrastverhältnisse festgelegt: "Use a contrast ratio of 4.5:1 between the background and text or critical elements to allow users to read text more easily." [\[Incd\]](#page-63-7) Text mit geringer Schriftgröÿe braucht viel Kontrast, im Gegenteil dazu dürfen die groÿen Überschriften und deren Hintergründe in einer breiten Palette von Farben dargestellt werden. Weitere Vorgaben zu der Navigation, Lesbarkeit sowie Anleitungen und Feedback sind online unter "Accessibility" [\[Incd\]](#page-63-7) nachzulesen.

### <span id="page-23-0"></span>3.2. iOS 8

#### Verwendung der Meldungen

Die Hauptaufgabe einer Warnung wird von den iOS Human Interface Guidelines folgendermaformation that affects their use of an app or the device." [\[Incc\]](#page-63-8) Ähnlich wie die Android-Designer, empfehlen die Entwerfer des iOS Betriebssystems unnötige Fehlermeldungen zu vermeiden. Sie sagen zudem, dass je seltener eine Benachrichtigung auf dem Bildschirm erscheint, umso ernsthafter wird sie vom User wahrgenommen. Deshalb ist es ratsam, die Meldungen nach deren Seriosität auszusortieren und nur die mit den kritischsten Informationen und den wichtigsten Entscheidungsvorschlägen zu verwenden.

In den iOS Richtlinien werden außerdem einige Szenarien für eine positive Umwandlung sinnloser Warnungen beschrieben. Zum Beispiel, wenn eine Auskunft über die Standardfunktionen der Anwendung anzuzeigen ist, sollte man die Informationen auf eine auffallende und auf den Stil der App abgestimmte Weise innerhalb der Benutzeroberäche designen, ohne dass ein Benachrichtigungsfenster extra eingeblendet wird. Oder anstatt den User nach einer Aufgabenbestätigung zu fragen, wäre es besser, ihm ein Action Sheet mit einer Reihe von Auswahlmöglichkeiten anzubieten (siehe Abb. [3.3\)](#page-23-1).

![](_page_23_Figure_5.jpeg)

<span id="page-23-1"></span>Abbildung 3.3.: Ein Beispiel für ein iOS Action Sheet mit mehreren Auswahlmöglichkeiten

#### Aufbau einer Meldung

Der Aufbau einer iOS-Fehlermeldung ähnelt dem einer Android-Fehlermeldung (siehe Abb. [3.1\)](#page-21-0), mit dem Unterschied, dass hier ein Titel erforderlich ist, die Nachricht im Inhaltsbereich aber ausgelassen werden darf. Darüber hinaus soll ein Titel es unnötig machen, eine Nachricht hinzuzufügen.

Die Überschrift könnte, zum Beispiel, als eine Frage oder als ein bestenfalls einzeiliges Satzfragment formuliert sein: "A short, informative statement tends to be easier to understand than a complete sentence." [\[Incc\]](#page-63-8) Die Verfasser der iOS Design Guidelines merken an, dass ein langer

Titel das schnelle Lesen erschwert. Er darf jedoch nicht aus einem Einzelwort bestehen, da solche Bezeichnungen wie "Fehler" oder "Warnung" selten hilfreich sind.

Ein freundlicher Umgangston der Meldungen fördert die Benutzerfreundlichkeit der Applikation. Die Texte sollen nicht anklagend oder beurteilend klingen, wenn negative Nachrichten geliefert werden müssen. Aber "[...] it's better to be negative and direct than it is to be positive but oblique." [\[Incc\]](#page-63-8)

Beim Entwerfen einer iOS-Fehlermeldung sollte man die Rolle der Groß- und Kleinschreibung eines Textes nicht unterschätzen. Es ist zwischen titelartiger und satzartiger Großschreibung zu differenzieren:

- Titel capitalization means that every word is capitalized, except articles, coordinating conjunctions, and prepositions of four or fewer letters when they aren't the first word.
- $\bullet$  Sentence-style capitalization means that the first word is capitalized, and the rest of the words are lowercase unless they are proper nouns or proper adjectives. [\[Incc\]](#page-63-8)

Die korrekte Interpunktion ist ebenso wichtig. Die Tabelle [3.1](#page-24-0) zeigt die iOS Guidelines zur Groÿ- und Kleinschreibung sowie Verwendung der Satzzeichen.

<span id="page-24-0"></span>![](_page_24_Picture_162.jpeg)

Tabelle 3.1.: iOS Empfehlungen zur Groß- und Kleinschreibung sowie Interpunktion, Quelle: [\[Incc\]](#page-63-8)

Entscheidet man sich dennoch für eine Nachricht im Inhaltsbereich, ist diese aus vollständigen kurzen Sätzen zu bilden. Eine oder zwei Textzeilen reichen aus: "If the message is too long, it will scroll, giving users a poor experience." [\[Incc\]](#page-63-8) Für die Schreibweise wird eine satzartige Groÿschreibung und passende Zeichensetzung am Satzende empfohlen.

Die iOS Entwickler raten davon ab, im Inhaltsbereich zu erwähnen, auf welchen Button zu klicken ist. Der User kann die Schlussfolgerungen darüber aus einer eindeutigen Problembeschreibung und einer logischen Bezeichnung der Buttons ziehen. Eine Schaltächenbeschriftung besteht gemäÿ den Richtlinien aus einem Verb bzw. einer Zweiwort-Verbphrase. Diese ist ohne Anführungszeichen dargestellt und titelartig groÿgeschrieben. Die weiteren Vorgaben sind: "Use 'OK' for a simple acceptance option if there is no better alternative. Avoid using 'Yes' or 'No'." [\[Incc\]](#page-63-8)

Was die Anzahl der Buttons pro Fehlermeldung betrifft, stimmen die Meinungen der iOS und Android Designer überein: Eine Meldung mit einem einzigen Button ist weniger nützlich, weil sie die Endanwender informiert, ohne ihnen jegliche Kontrolle über die Situation zu geben.

Zwei Buttons pro Meldung sind optimal, weil es für Benutzer am leichtesten ist, zwischen zwei Alternativen zu wählen. "An alert that contains three or more buttons is significantly more complex than a two-button alert and should be avoided as much as possible," [\[Incc\]](#page-63-8) geben die Autoren der iOS Design Guidelines eine ausführliche Erklärung, "If you add too many buttons to an alert, it can cause the alert to scroll, which is a bad user experience." [\[Incc\]](#page-63-8)

Hinter dem Konzept für die Platzierung der iOS Schaltächen steht eine andere Idee als im Kapitel [3.1.](#page-20-1) Man ermittelt zunächst den bevorzugten Button, den der User am wahrscheinlichsten anklicken wird. Er führt die meist gewünschte Aktion aus und verursacht bei der versehentlichen Betätigung die wenigsten Probleme. Wenn der bevorzugte Button eine nicht-destruktive Handlung durchführt, soll er auf der rechten Seite des Dialogs mit zwei Schaltächen stehen. Der Button, der diese Aktion abbricht, sollte links sein. Dagegen ist für den bevorzugten Button mit einer zerstörerischen Wirkung der linke Platz in der Meldung vorgeschrieben. Der annullierende Button sollte dabei rechts angebracht werden.

Die weiteren Details zur empfohlenen Gestaltung der Fehlermeldungen sind online [\[Incc\]](#page-63-8) verfügbar.

#### Barrierefreiheit

Das iOS Betriebssystem liefert einige eingebaute Funktionen, die Nutzern mit Hör- und Sehbehinderung ein erleichtertes Bedienen ermöglichen. Dies sind VoiceOver, Guided Access, Text to Speech uvm. Jeder Anwender kann daraus einen praktischen Nutzen ziehen.

Die iOS-Fehlermeldungen sind standardmäßig barrierefrei. Das betrifft vor allem die drei im vorigen Kapitel genannten Elemente: Titel der Meldung, Nachricht im Inhaltsbereich und Bezeichnungen der Buttons. Sie werden vor allem vom Bildschirmreader unterstützt:

If VoiceOver is activated, it speaks the word "alert" when an alert is shown, then speaks its title followed by its message if set. As the user taps a button, VoiceOver speaks its title and the word "button." As the user taps a text field, VoiceOver speaks its value and "text field" or "secure text field." [\[Incb\]](#page-63-9)

Weitere Informationen zur barrierefreien iOS Gestaltung findet man im Accessibility Programming Guide for iOS [\[Inca\]](#page-62-4).

#### <span id="page-25-0"></span>3.3. Windows Phone 8

#### Verwendung der Meldungen

Möchte ein Designer eine effektive Windows Meldung kreieren, sollte er darauf achten, dass die Nachricht den Anwender über das auftretende Problem informiert, die Ursache des Fehlers erwähnt und eine Lösung anbietet. Als Folge davon muss der Nutzer entweder eine bestimmte Aktion durchführen oder sein Verhalten ändern. Die Autoren der Microsoft Guidelines betonen die ausschlaggebende Rolle der gut geschriebenen Fehlermeldungen für die User Experience:

Well-written, helpful error messages are crucial to a quality user experience. Poorly written error messages result in low product satisfaction, and are a leading cause of avoidable technical support costs. Unnecessary error messages break users' flow. [\[Corb\]](#page-62-5)

Eine gut geschriebene Windows Fehlermeldung ist [\[Corb\]](#page-62-5):

- Relevant: Die Meldung präsentiert ein Problem, das der Nutzer lösen will.
- Benutzerorientiert: Das Problem wird aus der Sicht des Benutzers, nicht des Programmierers erklärt.
- Kurz: Die Meldung ist so kurz wie möglich, aber nicht kürzer.
- Klar: Die Meldung ist in einfacher Sprache verfasst, so dass der Benutzer das Problem und seine Lösung leicht verstehen kann.
- Präzise: Die Meldung beschreibt das Problem in präziser Sprache, mit der genauen Angabe von Namen, Positionen und Werten der beteiligten Objekte.
- Höich: Der Benutzer darf sich nicht unwohl oder dumm fühlen.
- Selten: Die Fehlermeldung wird selten angezeigt. Oft gezeigte Fehlermeldungen sind ein Zeichen schlechten Designs.

Microsoft Windows ist streng in Vorschriften: "Often the best error message is no error message." [\[Corb\]](#page-62-5) Es ist es nicht ratsam, Fehler anzuzeigen, die der Benutzer als akzeptabel betrachtet, oder innerhalb einer Fehlermeldung einen komplizierten Fehlerbehebungsprozess zu erklären. Viele Details oder dramatische Formulierungen können auf den Nutzer eine negative Wirkung haben.

Damit unnötige Fehlermeldungen vermieden werden können, schlagen Designer vor, eine Reihe von Fragen vor dem Entwicklungsbeginn zu beantworten und erst danach zu reagieren (siehe Tabelle [3.2\)](#page-26-0).

<span id="page-26-0"></span>![](_page_26_Picture_185.jpeg)

Tabelle 3.2.: Einige Windows-Vorschläge zur Vermeidung der unnötigen Fehlermeldungen, Quelle: [\[Corb\]](#page-62-5)

Laut den Richtlinien [\[Core\]](#page-62-6) sollte ein Dialogfeld-Steuerelement für wichtige Informationen, die der Benutzer vor dem Fortsetzen lesen und bestätigen muss, benutzt werden. Ein Fehlerdialogfeld eignet sich besser als ein Inlinefehler, wenn der Fehler für den allgemeinen App-Kontext gilt, beispielsweise im Falle eines Verbindungsfehlers. "Verwenden Sie ein Fragedialogfeld, wenn dem Benutzer eine blockierende Frage gestellt werden muss, z. B. wenn die App nicht im Auftrag des Benutzers eine Auswahl treffen kann," werden weitere Hinweise gegeben, "Eine blockierende Frage kann nicht ignoriert oder verschoben werden und sollte dem Benutzer klar denierte Auswahlmöglichkeiten bieten."[\[Core\]](#page-62-6)

#### Aufbau einer Meldung

Ein Windows Dialogfeld ist eine modale Benutzeroberächenüberlagerung [\[Corc\]](#page-62-7), die den oberen Teil des Bildschirms überdeckt. Für das Fenster sind minimale sowie maximale Höhen vorgegeben, und es ist mithilfe des "Zurück"-Buttons explizit aufhebbar. Ein Dialogfeld gleicht im Aufbau Android und iOS Meldungen (siehe Seiten [8](#page-20-1) bis [9](#page-21-0) und [10](#page-23-1) bis [12\)](#page-24-0): Es gibt eine Titelbarüberschrift, einen Inhaltstext und die Buttons im Aktionenbereich.

![](_page_27_Picture_4.jpeg)

Die Abb. [3.4](#page-27-0) zeigt einige Microsoft Design Template Dialogfelder:

<span id="page-27-0"></span>Abbildung 3.4.: Windows Phone 8 Dialogfelder, Quelle: [\[Cora\]](#page-62-0)

Die Windows 8 Design and coding guidelines fassen die allgemeinen Regeln für die Gestaltung der Meldungen zusammen. Die PDF mit diesen Richtlinien steht auf [\[Corf\]](#page-62-8) zum Herunterladen bereit.

Als Erstes wird empfohlen: "All message dialogs should clearly identify the user's objective in the first line of the dialog's text." [\[Cord\]](#page-62-9) Die Hauptanweisung könnte zum Beispiel im optionalen Dialogfeldtitel dargestellt werden. Windows Phone schneidet lange Überschriften ab, daher ist es sinnvoll, diese kurz zu halten. Der Titel soll sich direkt auf die Auswahlmöglichkeiten der Schaltächen beziehen.

Ein Inhaltsbereich ist im Gegensatz zu dem Titelbereich im Dialogfeld erforderlich. Der Nachrichtentext stellt Details dar. Dabei darf der Titel nicht mit anderen Worten wiederholt werden. Beim Erfassen des Titels und Textes verwendet man die Großschreibung der Satzanfänge und Nomen.

In der Abb. [3.4](#page-27-0) ist teilweise zu sehen, dass die Platzierung der Checkboxen sowie Radio-, Toggle- und Druckbuttons im Inhaltsbereich möglich ist. Im Aktionenbereich der Meldung wird mindestens eine Schaltäche erwartet. Allein stehende Schaltächen nehmen den linken Platz in der Meldung ein, die Mehrfachbuttons richtet man mittig aus. Die Richtlinien schreiben vor, die zwei nebeneinander stehenden Buttons folgendermaÿen zu positionieren:

Specify the default button, which should be the action you most want the user to take.[...]

- $\bullet$  If not specified, the default is the leftmost button.
- Put the safest, most conservative choice on the rightmost position. [\[Cord\]](#page-62-9)

Die Namen für Schaltächen werden typischerweise kleingeschrieben. Alle Bezeichnungen sollten für User leicht interpretierbar sein, um ihm bei einer schnellen Entscheidungsfindung zu helfen.

#### Barrierefreiheit

Um die größtmögliche Zielgruppe zu erreichen, empfehlen die Microsoft Richtlinien [\[Corg\]](#page-62-10), zahlreiche Fähigkeiten, Einschränkungen und Vorlieben der Anwender zu berücksichtigen. "Folgen Sie von Anfang an den Gestaltungsprinzipien für Barrierefreiheit," [\[Corg\]](#page-62-10) raten die Herausgeber und listen eine Reihe von Szenarien auf, bei denen eine barrierefreie Applikation funktionieren muss. Diese beziehen sich auf die Sprachausgabe, Tastaturnavigation und visuelle Erfahrung der Nutzer.

Für eine barrierefreie Meldungen sind hierbei folgende Maßnahmen relevant:

- Die Bildschirmsprachausgabe soll Auskunft über die UI-Elementen der Meldung geben. Die Informationen sollen Name, Rolle, Beschreibung, Zustand und Wert beinhalten.
- Die Navigation per Tabulator- und Pfeiltasten soll ermöglicht werden.
- Aktivieren von UI-Elementen mit der Leertaste und der Eingabetaste soll möglich sein.
- Design mit hohem Farbkontrast ist zu bevorzugen.
- Es soll vermieden werden, Informationen nur durch den Einsatz von Farben zu transportieren. Denn die Benutzer, die farbenblind sind, können diese nicht wahrnehmen.

Die Richtlinien weisen außerdem speziell darauf hin, die Erstellung benutzerdefinierter UI-Elemente zu vermeiden, wenn es möglich ist, die Standardsteuerelemente zu verwenden. Denn die "Windows-Runtime-Standardsteuerelemente sind standardmäßig barrierefrei." [\[Corg\]](#page-62-10)

**4**

# Entwurf der Fehlermeldungen

<span id="page-30-0"></span>In diesem Kapitel werden zunächst die ersten Handskizzen (siehe Anhang [A.1\)](#page-0-0) und digitalen Mockups zu der "Low battery"-Fehlermeldung auf dem Android-Betriebssystem vorgestellt. Die Dialogstrukturdiagramme unterstützen zum Schuss die Visualisierung der Fehlermeldungen.

### <span id="page-30-1"></span>4.1. Paper Prototyping

Nach Vorgabe [\[PMR14\]](#page-63-0) verfügt die imaginäre Geschäftsprozess-Software über zwei Sichten: Worklist-View und Execution-View. In der Arbeitslistenansicht haben die Nutzer die Möglichkeit, die im System vorhandenen Daten anzuschauen, auszuselektieren, nicht aber zu manipulieren. Die unmittelbare Datenbearbeitung geschieht in der Ausführungsansicht. Dabei wird dem User ein Formular zur Verfügung gestellt, in das die zu speichernden Informationen einzutragen sind. Die Formulardaten werden nach jeder Eingabe auf dem Server gespeichert. In beiden Views können die gleichen Probleme auftreten, die Benachrichtigungen darüber sollten dennoch individuell angepasst werden.

Folgende Fehlerfälle kamen in Betracht (siehe Anhang [A.1\)](#page-0-0):

- niedriger Akkuladestand,
- nicht verfügbare Netzwerkverbindungen,
- undefinierter Benutzerstandort,
- sofortiges Ausschalten des Gerätes,
- Zeitbegrenzung.

Um Ideen und Abläufe möglichst früh prüfen zu können, wurde in der Anfangsphase der Konzeption eine Methode der nutzerorientierten Gestaltung namens Paper Prototyping eingesetzt. Bei dieser transparenten Darstellungsweise sind die Änderungen am schnellsten vornehmbar. Nach und nach entstanden auf den gedruckten Android-Bildschirmen von Hand skizzierte GUI-Komponenten (siehe Abb. [4.1](#page-31-0) und Abb. [4.2\)](#page-31-1). Aus Gründen der Weiterverwendung wurden alle Meldungen der Prozess-App in Englisch verfasst.

![](_page_31_Picture_27.jpeg)

Abbildung 4.1.: Skizze des "Task Selection"-Dialogs und der "Low battery"-Fehlermeldung in der Worklist-View

<span id="page-31-0"></span>![](_page_31_Picture_28.jpeg)

<span id="page-31-1"></span>Abbildung 4.2.: Skizze des "Task Delegation"-Dialogs und der "Critical low battery"-Fehlermeldung in der Execution-View

Bei weniger dringlichen Aufgaben gibt das System im Fehlerfall eine einfache Informationsmeldung aus. Die Prozesse, die jedoch sofort auszuführen sind, werden delegiert. Hierbei entstehen komplizierte Fehlermeldungen.

## <span id="page-32-0"></span>4.2. Dialogbeschreibung

Basierend auf den Handskizzen begann im nächsten Schritt die Modelierung digitaler Mockups. Alle elektronischen Entwürfe wurden mit Adobe Photoshop CS6 [\[Ltd\]](#page-63-10) erstellt. Hierfür waren die vorgefertigten Vorlagen von Android [\[LLC\]](#page-63-11) [\[Incf\]](#page-63-12) und Windows Phone [\[Cora\]](#page-62-0) hilfreich.

Die Unterkapitel [4.2.1](#page-32-1) und [4.2.2](#page-37-0) stellen die Ausgangsdialoge sowie die Benachrichtigungen, die im Fall des niedrigen Akkustandes in Erscheinung treten, vor. Die Mockups zu weiteren Fehlerfällen befinden sich im Anhang [A.2.](#page-0-0)

#### <span id="page-32-1"></span>4.2.1. Worklist-View

Genauere Betrachtung verdienen hier die Meldungen, die während der Auswahl, Ausführung und Delegation der Aufgaben in der Arbeitsliste angezeigt werden.

#### <span id="page-32-3"></span>4.2.1.1. Task Selection

#### Dialog "Task Selection"

Der Dialog "Task Selection" (siehe Abb. [4.3\)](#page-32-2) wird angezeigt, wenn der Benutzer eine bzw. mehrere der verfügbaren Aufgaben zu seiner Aufgabenliste hinzufügen will.

![](_page_32_Figure_10.jpeg)

<span id="page-32-2"></span>Abbildung 4.3.: Dialog "Task Selection" - Android, iOS, Windows Phone

Dialog "Low battery" während der Aufgabenauswahl

Das "Low battery"-Mitteilungsfenster erscheint während der Aufgabenauswahl, falls der Akku des Smartphones fast leer ist. Sie warnt den Benutzer: "Your phone's battery needs to be charged before you can select the desiered tasks." Möchte der User die Fehlermeldung schließen, kann er dies mit dem "Close"-Button tun. Nach dieser Interaktion wird der vorherige Dialog "Task Selection" geöffnet (siehe Abb. [4.4](#page-33-0) und Abb. [4.3\)](#page-32-2).

![](_page_33_Picture_2.jpeg)

<span id="page-33-0"></span>Abbildung 4.4.: Dialog "Low battery" während der Aufgabenauswahl - Android, iOS, Windows Phone

#### 4.2.1.2. Task Execution

#### Dialog "Task Execution"

Will der Benutzer eine Aufgabe aus seiner Aufgabenliste ausführen, kann er das im Dialog "Task Execution" (siehe Abb. [4.5\)](#page-34-0) erledigen.

<span id="page-34-0"></span>![](_page_34_Picture_1.jpeg)

Abbildung 4.5.: Dialog "Task Execution" - Android, iOS, Windows Phone

#### Dialog "Low battery" während der Aufgabenausführung

"Your phone's battery needs to be charged before task execution." - Diese "Low battery"- Fehlermeldung wird dem Benutzer während der Aufgabenausführung gezeigt. Er kann die Fehlermeldung mit der Schaltfläche "Close" schließen, um in den vorherigen Dialog für die Aufgabenausführung zu gelangen (siehe Abb. [4.6](#page-35-0) und Abb. [4.5\)](#page-34-0).

![](_page_35_Picture_3.jpeg)

Abbildung 4.6.: Dialog "Low battery" während der Aufgabenausführung - Android, iOS, Windows Phone

#### <span id="page-35-0"></span>4.2.1.3. Task Delegation

#### Dialog "Task Delegation"

Die Delegation einer bzw. mehreren Aufgaben an die anderen Benutzer wird im Dialog "Task Delegation" (siehe Abb. [4.7\)](#page-36-0) durchgeführt.

![](_page_36_Picture_1.jpeg)

Abbildung 4.7.: Dialog "Task Delegation" - Android, iOS, Windows Phone

#### <span id="page-36-0"></span>Dialog "Low battery" während der Aufgabendelegation

Falls der Akku des Smartphones während der Aufgabendelegation beinahe erschöpft ist, wird der Benutzer zunächst nach dem Speichern der Delegationsliste gefragt: "Save the list of tasks should be delegated?" Der User kann die für Delegation vorgesehenen Aufgaben mit dem "Save"-Button speichern (siehe Abb. [4.8\)](#page-36-1). Ein neuer Dialog bestätigt die Speicherung (siehe Abb. [4.9\)](#page-37-1). Alternativ kann die Fehlermeldung mit dem "Close"-Button geschlossen werden. In diesem Fall landet man im Dialog "Task Delegation" (siehe Abb. [4.7\)](#page-36-0). Die aktuelle Delegationsliste geht verloren.

<span id="page-36-1"></span>![](_page_36_Picture_5.jpeg)

Abbildung 4.8.: Dialog "Low battery" während der Aufgabendelegation - Android, iOS, Windows Phone

#### Bestätigungsdialog "Low battery" während der Aufgabendelegation

Nach dem Anklicken des Buttons "Save" im vorherigen Dialog (siehe Abb. [4.8\)](#page-36-1) wird das Spei-chern bestätigt (siehe Abb. [4.9\)](#page-37-1). Anschließend folgt die Erinnerung, dass der Akku des Geräts geladen werden muss: "The list of tasks should be delegated was saved. Your phone's battery needs to be charged before task delegation." Zum Schließen des Dialogs wird ein "Close"-Button angeboten, der zum Dialog "Task Delegation" zurückführt (siehe Abb. [4.7\)](#page-36-0).

![](_page_37_Picture_3.jpeg)

Abbildung 4.9.: Bestätigungsdialog "Low battery" während der Aufgabendelegation - Android, iOS, Windows Phone

#### <span id="page-37-1"></span><span id="page-37-0"></span>4.2.2. Execution-View

Die in diesem Unterkapitel beschriebenen Meldungen erscheinen während der Auswahl, Ausführung und Delegation der Aufgaben in der Ausführungsansicht.

#### 4.2.2.1. Task Execution

#### Dialog "Task Execution"

In der Ausführungssicht ist der Dialog "Task Execution" ein Formular, in dem die für die Aufgabenausführung notwendigen Daten eingegeben werden (siehe Abb. [4.10\)](#page-38-0).

![](_page_38_Picture_1.jpeg)

Abbildung 4.10.: Dialog "Task Execution" - Android, iOS, Windows Phone

#### <span id="page-38-0"></span>Dialog "Low battery" während der Aufgabenausführung (Stufe 1)

Wie am Anfang dieses Kapitels bereits erwähnt werden die Formulardaten nach jeder Eingabe gespeichert. Das System teilt es dem Benutzer mit, wenn der Akku des Geräts während des Ausfüllens schwach wird (siehe Abb. [4.11\)](#page-38-1). Des Weiteren bekommt der User einen Hinweis zur Akku-Ladung: "The already entered values were saved. Your phone's battery needs to be charged". Ein Klick auf die Schaltäche "Close" lässt die Fehlermeldung vom Bildschirm verschwinden. Danach erscheint erneut das Formular der Aufgabenausführung (siehe Abb. [4.10\)](#page-38-0).

![](_page_38_Figure_5.jpeg)

<span id="page-38-1"></span>Abbildung 4.11.: Dialog "Low battery" während der Aufgabenausführung - Android, iOS, Windows Phone

#### Dialog "Low battery" während der Aufgabenausführung (Stufe 2)

Wurde das Smartphone noch nicht an ein Netzteil angeschlossen, bekommt der Benutzer eine erneute Erinnerung den Akku zu laden (siehe Abb. [4.12\)](#page-39-0). Da das Gerät ohne Energieversorgung bald ausgeschaltet wird, fragt das System, ob die noch nicht erledigte Aufgabe an einen anderen Verantwortlichen weitergeleitet werden soll: "Your phone's battery needs to be charged immediately. Would you like to delegate the task containing your entries to a certain responsible user?". Für diese Aktion steht der Button "Delegate" bereit. Ein Klick darauf führt zum Formular der Aufgabendelegation (siehe Abb. [4.14\)](#page-40-1). Möchte der Benutzer die Aufgabe nicht delegieren, kann er die Fehlermeldung mit dem "Close"-Button schieÿen. Es wird das Formular der Aufgabenausführung angezeigt (siehe Abb. [4.10\)](#page-38-0).

![](_page_39_Picture_3.jpeg)

Abbildung 4.12.: Dialog "Low battery" während der Aufgabenausführung - Android, iOS, Windows Phone

#### <span id="page-39-0"></span>Dialog "Critical low battery" während der Aufgabenausführung (Stufe 3)

Wenn die Akkukapazität das kritische Niveau erreicht, öffnet sich der Dialog "Critical low battery" (siehe Abb. [4.13\)](#page-40-0). Diesmal wird dem Benutzer mitgeteilt, dass das noch nicht zu Ende ausgefüllte Formular mit allen gespeicherten Eingaben an einen anderen Verantwortlichen automatisch delegiert wurde: "The task was saved and automatically delegated to other responsible user. You can check if it is available in the list of your upcoming tasks after recharging the phone's battery." Falls die Aufgabe nach dem Laden des Akkus von keinem anderen übernommen wurde, steht sie dem Benutzer in der Liste seiner bevorstehenden Aufgaben (siehe Abb. [4.3\)](#page-32-2) wieder zur Verfügung. Ein "Close"-Button schießt die Fehlermeldung. Das Formular der Aufgabenausführung tritt in Erscheinung (siehe Abb. [4.10\)](#page-38-0).

![](_page_40_Picture_1.jpeg)

Abbildung 4.13.: Dialog "Critical low battery" während der Aufgabenausführung - Android, iOS, Windows Phone

#### <span id="page-40-0"></span>4.2.2.2. Task Delegation

#### Dialog "Task Delegation"

Um eine bestimmte Aufgabe an einen bzw. mehrere Verantwortliche(n) weiterzuleiten, soll der Benutzer ein Formular für die Aufgabendelegation ausfüllen (siehe Abb. [4.14\)](#page-40-1).

<span id="page-40-1"></span>![](_page_40_Picture_6.jpeg)

Abbildung 4.14.: Dialog "Task Delegation" - Android, iOS, Windows Phone

#### Dialog "Low battery" während der Aufgabendelegation (1. Stufe)

Im Dialog "Task Delegation" geschieht das Speichern der Formulardaten ebenso feldweise. Bei einem niedrigen Akkustand informiert das Gerät den User, dass die erfassten Inhalte gespeichert wurden, und weist auf die Notwendigkeit hin, den Akku zu laden: "The already entered values were saved. Your phone's battery needs to be charged". Die Fehlermeldung lässt sich mit der Schaltäche "Close" schlieÿen (siehe Abb. [4.15\)](#page-41-0). Der Benutzer sieht wieder das Formular für die Aufgabendelegation (siehe Abb. [4.14\)](#page-40-1).

![](_page_41_Figure_3.jpeg)

<span id="page-41-0"></span>Abbildung 4.15.: Dialog "Low battery" während der Aufgabendelegation - Android, iOS, Windows Phone

#### Dialog "Critical low battery" während der Aufgabendelegation (2. Stufe)

Der Benutzer erhält diese Fehlermeldung (siehe Abb. [4.16\)](#page-42-1) während der Aufgabendelegation, wenn die Akkuladung für die Funktionstüchtigkeit des Geräts zu niedrig ist. Das System führt eine automatische Delegation der zu delegierenden Aufgabe durch und meldet sich: "The task containing your entries was automatically delegated to other responsible user." Das Schließen des Dialogs ist durch ein Klick auf den "Close"-Button möglich. Es öffnet sich der vorherige Dialog "Task Delegation" (siehe Abb. [4.14\)](#page-40-1).

![](_page_42_Picture_1.jpeg)

Abbildung 4.16.: Dialog "Critical low battery" während der Aufgabendelegation - Android, iOS, Windows Phone

### <span id="page-42-1"></span><span id="page-42-0"></span>4.3. Dialogstrukturdiagramme

Zum Zwecke der besseren Strukturierung ist die Abfolge der oben beschriebenen Dialoge in Abhängigkeit der betätigten Buttons und der auftretenden Ereignisse graphisch aufbereitet (siehe Abb. [4.17](#page-43-0) und Abb. [4.18\)](#page-44-0). In beiden Sichten (Worklist- und Execution-View) sind Fehlermeldungen als modale Dialogfenster dargestellt. "Das bedeutet, dass so lange kein anderes Fenster der Anwendung aktiviert werden kann, bis das modale Fenster geschlossen wird". [\[Kue\]](#page-63-13) Der Benutzer kann erst fortfahren, wenn er auf die Mitteilung reagiert hat.

![](_page_43_Figure_1.jpeg)

<span id="page-43-0"></span>Abbildung 4.17.: Dialogstrukturdiagramm "Low battery" - Worklist-View

![](_page_44_Figure_1.jpeg)

<span id="page-44-0"></span>Abbildung 4.18.: Dialogstrukturdiagramm "Low battery" - Execution-View

# **5** Umfrage

<span id="page-46-0"></span>Im Folgenden wird die mit Hilfe des Internetanbieters "Umfrage Online" [\[Gmb\]](#page-62-11) durchgeführte Umfrage ausdiskutiert. Nach der Schilderung der Ziele soll ein Blick auf den Aufbau der Fragebögen geworfen werden. Des Weiteren kommt die Auswertung der gewonnenen Ergebnisse. Die von den Teilnehmern vorgeschlagenen Verbesserungsmöglichkeiten schlieÿen das Kapitel ab.

## <span id="page-46-1"></span>5.1. Ziel der Umfrage

Bei der Ausführung von Prozess-Aktivitäten auf Smart-Mobilgeräten können die unterschiedlichsten Fehler auftreten, mit denen umgegangen werden muss. Im Rahmen dieser Arbeit wurden Fehlermeldungen für einige Anwendungsfälle ausgearbeitet. Jede Meldung sollte dem Nutzer eine möglichst klare Aussage über das aktuelle Problem und seine Lösung vermitteln. Auÿerdem stehen optimales Layout, passende Textlänge, eindeutige Benennung der Buttons und verständlicher Dialogablauf im Blickfeld. Ziel dieser Online-Umfrage war herauszunden, ob das entwickelte Konzept die Zufriedenheit der Teilnehmer in den oben genannten Punkten gewährleistet, und mögliches Verbesserungspotenzial zu identizieren.

## <span id="page-46-2"></span>5.2. Aufbau der Umfrage

Nach einigen allgemeinen Fragen zur Person wurden die Aufgabenauswahl-, Aufgabenausführungsund Aufgabendelegations-Mockups einer beispielhaften Android-Anwendung eingeführt. Jedem Dialog folgte eine Meldung des "Low battery"-Fehlerfalls (siehe Abb. [5.1](#page-47-0) und Abb. [5.2\)](#page-47-1).

Die Befragten sollten die Optik und die Verständlichkeit der Fehlermeldungen mittels einer Likert-Skala bewerten. Dabei handelte es sich um bestimmte Aussagen und die bereits im Voraus bestehenden Kategorisierung der Antworten. Durch die Gestaltung der einheitlichen Auswahlmöglichkeiten erzielt diese Befragungsmethode eine erhöhte Vergleichbarkeit in der Auswertung. Zum Schluss konnten die Teilnehmer angeben, wie hilfreich die jeweilige Mitteilung beim Lösen des Problems war, und die eigene Verbesserungsvorschläge als Freitext einbringen. Abbildung [5.3](#page-48-2) zeigt einen Fragebogenauszug. Die komplette Umfrage mit Auswertung befindet sich im Anhang.

![](_page_47_Picture_1.jpeg)

Abbildung 5.1.: Dialog der Aufgabenauswahl und dazugehörige Fehlermeldung "Low battery"

<span id="page-47-0"></span>![](_page_47_Picture_3.jpeg)

<span id="page-47-1"></span>Abbildung 5.2.: Dialog der Aufgabendelegation und dazugehörige Fehlermeldung "Low battery"

![](_page_48_Picture_61.jpeg)

<span id="page-48-2"></span>Abbildung 5.3.: Fragen bezüglich der "Low battery"-Fehlermeldung während der Aufgabenauswahl

## <span id="page-48-0"></span>5.3. Ergebnisse der Umfrage

#### <span id="page-48-1"></span>5.3.1. Auswertung

Die Fragebögen wurden von "Umfrage Online" [\[Gmb\]](#page-62-11) automatisch ausgewertet. Insgesamt nahmen 23 Personen im Durchschnittsalter von 25-34 Jahren an der Umfrage teil. Knapp 70 Prozent der Befragten waren männlich. Die Mehrheit studierte Informatik bzw. Medieninformatik an der Universität Ulm und benutzte das Android-Betriebssystem (siehe Abb. [5.4](#page-48-3) und Abb. [5.5\)](#page-49-0).

Alter \*

![](_page_48_Figure_7.jpeg)

<span id="page-48-3"></span>Abbildung 5.4.: Auswertung zur allgemeinen Frage über das Alter der Teilnehmer

![](_page_49_Figure_1.jpeg)

Welches Betriebssystem nutzen Sie auf Ihrem mobilen Gerät?

<span id="page-49-0"></span>Abbildung 5.5.: Auswertung zur allgemeinen Frage über das meist benutzte Betriebssystem

Rund 4,3 Prozent der Teilnehmer finden die Fehlermeldungen im Allgemeinen eher nicht nützlich. Genau so viele befolgen die Anweisungen in der Regel überhaupt nicht und 8,7 Prozent machen es selten. Nichts desto trotz liest mehr als die Hälfte die Systemmitteilungen, um die Hintergründe der aufgetretenen Fehler zu erfahren und sie zu beheben (siehe Abb. [5.6\)](#page-49-1).

![](_page_49_Figure_5.jpeg)

<span id="page-49-1"></span>Abbildung 5.6.: Auswertung zur allgemeinen Frage über das Befolgen der Fehlermeldungen

Fast alle Befragten bewerteten das Layout der im Rahmen dieser Arbeit entstandenen Mockups positiv. Die Schriftgröÿe, der Wort- und Zeilenabstand wurden gröÿtenteils als optimal empfunden. Die Mehrheit bestätigte, dass die Fehlermeldungen sich gut vom Hintergrund abheben. Unstimmigkeiten gab es allerdings bezüglich der Textlänge (siehe Abb. [5.7\)](#page-50-1).

![](_page_50_Figure_1.jpeg)

<span id="page-50-1"></span>Abbildung 5.7.: Auswertung zur Frage über die Textlänge

Die Formulierung der Meldungen, die lediglich die Ursache des Problems vermitteln und mit einem "Close"-Button zu schließen sind, fanden die Nutzer verständlich. Auch das Delegation-Prinzip war für die Meisten gut nachvollziehbar. Unsicherheiten gab es hingegen bei den Fehlermeldungen zur Fortschrittsspeicherung (siehe Abb. [5.8\)](#page-50-2).

![](_page_50_Figure_4.jpeg)

<span id="page-50-2"></span>Abbildung 5.8.: Auswertung zur Frage über die Fortschrittsspeicherung

#### <span id="page-50-0"></span>5.3.2. Kommentare der Befragten

Wie bereits im Kapitel [5.2](#page-46-2) erwähnt, hatten die Teilnehmer der Umfrage die Möglichkeit, die Anregungen hinsichtlich der Verbesserung der Fehlermeldungen zu hinterlassen. Da die Meinung der Benutzer eine entscheidende Rolle für ein Usability-Konzept spielt, sollte an dieser Stelle

auf die relevanten Anmerkungen der Befragten eingegangen werden. Alle Kommentare und Verbesserungsvorschläge sind im vollen Umfang im Anhang [A.3](#page-0-0) aufgeführt.

#### 5.3.2.1. Worklist-View

#### Fehlermeldung "Low battery" während der Aufgabenauswahl

Je nach Studiengang variierten die Meinungen zu dem Inhalt und der Textlänge erheblich. Während die "Nicht-Informatik"-Studenten die vorgestellte Mitteilung (siehe Kapitel [4.2.1.1,](#page-32-3) Abb. [4.3](#page-32-2) und Abb. [4.4](#page-33-0) als klar bezeichneten, hatten die Studierenden der Informatikstudiengänge andere Erwartungen. So benötigte eine Wirtschaftsmathematikerin keine zusätzlichen Informationen über den minimalen bzw. aktuellen Akkuzustand, um eine Aufgabe zu wählen. Ihrer Ansicht nach, wirkt eine vertiefte Beschreibung eher irritierend und zerstört die Einfachheit und äuÿere Struktur der Fehlermeldung. Dafür interessierten sich zwei Medieninformatiker und ein Software Ingenieur für die weiteren Details zu dem aufgetretenen Fehler. Einer von ihnen schrieb: "Für mich wäre eine Begründung oder eine Möglichkeit, um sich zu diesem Problem mehr Details einblenden zu lassen, ganz gut". Ein anderer wollte wissen, ab welchem Akkustand sein Smartphone wieder betriebsfähig ist, oder ob er nach dem Laden den Service weiter benutzen kann. Interessanterweise würde ein Medieninformatiker die Beschreibung kürzer halten.

Die Bedeutung des Buttons "Close" verwirrte manche Umfrageteilnehmer: "Schließt close die Fehlermeldung oder die App?" Nach dem Lesen der Überschrift "Low Battery" wanderte der Blick eines Wirtschaftsphysikers sofort auf den "Close"-Button. Als mögliche Verbesserung schlug er ein "X"-Button an der oberen rechten Ecke anstatt dem "Close"-Button vor: "... oder sogar gar keinen Button zum Schließen verwenden". Im letzten Fall sollte die Fehlermeldung vom Bildschirm verschwinden nachdem der Benutzer auf den grauen Hintergrund drückt.

In der Abbildung [5.9](#page-51-0) ist ein Ausschnitt aus der Umfrage mit Kommentaren zu sehen.

#### **Anzahl Teilnehmer: 10** Low battery - Anstatt Cancel vielleicht eher sowas wie "Weiter" oder "Fortfahren' Your phone's battery needs to be - eventuell farbig hervorheben, Meldung in Landessprache charged before you can select the - The message is clear. Additional information like: desired tasks **CLOSE** What is the minimal amount of batterie charge to be able to select the task? What is my current batterie charge? etc. would be more irritating and would destroy the simplicity and structural appearance of the failure-meassage. So I would NOT

<span id="page-51-0"></span>Abbildung 5.9.: Verbesserungsvorschläge zur "Low battery"-Fehlermeldung während der Aufgabenauswahl in der Worklist-View

#### Fehlermeldung "Low battery" während der Aufgabenausführung

suggest to include any additional information as described above.

Zu dieser "Low battery"-Fehlermeldung in der Task Execution Worklist-View (siehe Kapitel [4.2.1.1,](#page-32-3) Abb. [4.5](#page-34-0) und Abb. [4.6\)](#page-35-0) gab es ähnliche Verbesserungsvorschläge wie oben. Eine Studentin konnte die vorherige Meldung flie§ender lesen. Die anderen an der Umfrage beteiligten Personen rieten, eine Symbolik für den "Close"-Button oder eine bessere Erklärung des Problems einzuführen.

Der folgende Ausschnitt aus der Umfrage bildet die Antworten der Befragten ab.

#### Anzahl Teilnehmer: 7

- wie vor farbe, landessprache
- Symbolik für Close
- I think I was able to read the text of the previous error report more fluently.
- Schließt "close" die Fehlermeldung oder die App?
- Eine Begründung wäre nett
- Detailliertere Meldung
- Nichts auszusetzen. Vllt anstelle von close ein x oben rechts oder so ...

![](_page_52_Picture_11.jpeg)

<span id="page-52-0"></span>Abbildung 5.10.: Verbesserungsvorschläge zur "Low battery"-Fehlermeldung während der Aufgabenausführung in der Worklist-View

#### Fehlermeldung "Low battery" während der Aufgabendelegation

Die meisten Missverständnisse rief die im Kapitel [4.2.1.1](#page-32-3) in der Abbildung [4.8](#page-36-1) dargestellte Fehlermeldung zum Speichern der Zwischenergebnisse hervor. So empfahl ein Wirtschaftsphysiker eine andere Beschreibung des Problems auszuarbeiten und nannte die aktuelle Mitteilung als "ein netter Ratschlag zur Fortschrittssspeicherung" (siehe Abb. [5.11\)](#page-53-0). Sein Tipp wäre, einen "Save"-Button anzubieten, der unter der Meldung über notwendige Akkuladung vor der Aufgabendelegation stehen könnte. Medieninformatiker fanden die Benachrichtigung ebenso "irgendwie total schlecht", "komisch" und "viel zu formal". Es wurde eine konkrete Lösung angeboten: "Speichere deine Liste bevor dein Akku leer ist".

Ferner tritt ein weiteres Problem in Erscheinung - eine Doppelbedeutung des Buttons "Close". Man sollte in der Fehlermeldung deutlicher darauf hinweisen, "dass mit close die liste verloren geht...denn wenn close wie bisher im kontext von schlieÿen der meldung ist, dann hat man 1 benennung zu 2 kontexten". Die Bezeichnung des oben genannten Buttons war ebenfalls für einen Informatiker nicht aussagekräftig genug. Er fragte sich: "Was passiert bei close?"

Die Wirtschaftsmathematikerin korrigierte den Satzbau der Meldung auf folgende Weise: "Save the list of tasks, THAT should be delegated."

#### **Anzahl Teilnehmer: 6**

- Was passiert bei close?

- Isn't it rather:

"Save the list of tasks, THAT should be delegated.

- Andere Fehlermeldung zur Lösung des Problems (Low battery). Aktuelle Fehlermeldung ist ein netter Ratschlag zur Fortschrittssspeicherung, der vielleicht mit dem "save" Button unter der Meldung von Abbildung 4 stehen könnte.

<span id="page-53-0"></span>Abbildung 5.11.: Verbesserungsvorschläge zur "Low battery"-Fehlermeldung während der Aufgabendelegation in der Worklist-View

Low battery

delegated?

Save the list of tasks should be

**CLOSE** 

SAVE

#### 5.3.2.2. Execution-View

#### Fehlermeldung "Low battery" während der Aufgabenausführung (Stufe 2)

Zu dem Fehler, der bei dem Erfassen der Benutzerdaten eintreffen könnte (siehe Kapitel [4.2.1.1,](#page-32-3) Abb. [4.10](#page-38-0) und Abb. [4.12\)](#page-39-0), hinterlieÿen lediglich drei Studenten einen Kommentar.

Ein Informatiker interessierte sich dafür, ob die Daten nach dem Klicken auf den "Close"- Button temporär gespeichert werden und ob der Prozess sich später fortführen lässt. Weiterhin war die Fehlermeldung für einen Medieninformatiker "eindeutig zu lang". "Wenn der Akku fast leer ist kann der Nutzer auch mal in Panik geraten und dann aus versehen auf den falschen Button klicken", begründete er seine Meinung.

Die Wirtschaftsmathematikerin bezweifelte die Notwendigkeit der "Delegate"-Schaltäche, falls ihr Smartphone dringend aufgeladen werden muss. Sie ging davon aus, dass nach dem Drücken dieses Buttons mehrere weiteren angeklickt werden müssen. Es war für sie schwer nachvollziehbar, warum es genug Zeit für die Delegation gibt, die Zeit aber nicht ausreicht, um das Formular vollständig auszufüllen. Denn es könnte, ihrer Vorstellung nach, sein, dass der Nutzer mit der Aufgabenausführung fast fertig war.

Die Abbildung [5.12](#page-54-0) zeigt einige Anmerkungen zu der oben aufgeführten Fehlermeldung.

![](_page_54_Picture_1.jpeg)

#### Anzahl Teilnehmer: 3

- Was passiert bei close? Gehen alle Daten verloren bei close? Werden sie temporär gespeichert? Lässt sich der Prozess irgendwann fortführen?
- I do not quite catch the meaning of the delegate button. The other user would have to have a IPhone which is charged. But chossing an user to delegate the task to would mean that I have to press some more buttons after pressing the delegate button. BUT my phone needs to be charged IMMEDIATELY. So why is there time for delegation the task but not finishing the task by my own. Maybe it was already nearly finished.

<span id="page-54-0"></span>Abbildung 5.12.: Verbesserungsvorschläge zur "Low battery"-Fehlermeldung (2. Stufe) während der Aufgabenausführung in der Execution-View

#### Fehlermeldung "Critical low battery" während der Aufgabenausführung (Stufe 3)

Hier waren die Anmerkungen teilweise gegensätzlich. Während die Wirtschaftsmathematikerin dank der aktuellen Nachricht (siehe Kapitel [4.2.1.1,](#page-32-3) Abb. [4.10](#page-38-0) und Abb. [4.13\)](#page-40-0) eine Antwort auf ihre Frage zu der vorherigen Fehlermeldung bekam, empfand der Wirtschaftsphysiker die Mitteilung als "schwierig zu lesen". Außerdem wies er darauf hin, dass das Wort "Critical" "zu Panik und Nichtlesen der Fehlermeldung" führen könnte. Seiner Empfehlung zufolge, sollte es weglassen werden.

Ein Student der Medieninformatik bemerkte: "Trotz der Länge ist der Text gut verständlich". Im Gegenteil dazu schlug ein anderer Teilnehmer der Umfrage eine "Kürzung des Textes" vor.

#### **Anzahl Teilnehmer: 4**

- This answered my question from the previous error message. Well done!
- - Andere Formulierung der Fehlermeldung, da schwierig zu lesen.
- Den Teil mit dem Akkuaufladen zuerst nennen, da dieses das eigentliche Problem löst.
- Wort "critical" weglassen, da es evtl zu Panik und Nichtlesen der Fehlermeldung führt.
- Kürzung des Textes
- Trotz der Länge ist der Text gut verständlich.

#### **Critical low battery**

The task was saved and automatically delegated to other responsible user. You can check if it is available in the list of your upcoming tasks after recharging the phone's battery.

CLOSE.

<span id="page-54-1"></span>Abbildung 5.13.: Verbesserungsvorschläge zur "Critical low battery"-Fehlermeldung (3. Stufe) während der Aufgabenausführung in der Execution-View

Fehlermeldung "Low battery" während der Aufgabendelegation (Stufe 1) Außer einer sehr positiven Bewertung von einem Medieninformatiker gab es zu dieser "Low battery"- Fehlermeldung (siehe Kapitel [4.2.1.1,](#page-32-3) Abb. [4.14](#page-40-1) und Abb. [4.15\)](#page-41-0) nur noch einen Vorschlag von der Wirtschaftsmathematikerin, einen "Sofort delegieren"-Button einzuführen (siehe Abb. [5.14\)](#page-55-0).

**Anzahl Teilnehme** 

delegate now ... - Sehr gut

![](_page_55_Picture_87.jpeg)

<span id="page-55-0"></span>Abbildung 5.14.: Verbesserungsvorschläge zur "Low battery"-Fehlermeldung (1. Stufe) während der Aufgabendelegation in der Execution-View

#### Fehlermeldung "Critical low battery" während der Aufgabendelegation (Stufe 2)

Die Mitteilung über eine automatische Delegation an einen anderen verantwortlichen Benutzer (siehe Kapitel [4.2.1.1,](#page-32-3) Abb. [4.14](#page-40-1) und Abb. [4.16\)](#page-42-1) erzeugte weitere Kommentare. Der Wirtschaftsphysiker war der Ansicht, dass die Fehlermeldung nicht das Problem des kritischen Akkuzustands löst. Eine "Erwähnung des Akkuaufladens" wäre für ihn sinnvoller. Des Weiteren hielt die Studierende der Wirtschaftsmathematik eine unerwünschte Delegation für möglich. Die Meinung teilte ein Medieninformatiker, denn er schlug eine Zustandszwischenspeicherung als Verbesserung vor.

Die Abbildung [5.15](#page-55-1) stellt die Antworten der Befragten dar.

![](_page_55_Picture_88.jpeg)

**Anzahl Teilnehmer: 3** 

- Maybe I wanted to choose another user. I think automatical delegation could end up with unwanted delegation.

- Die Fehlermeldung löst nicht den kritischen Akkuzustand, sondern hilft mir nur bei der process App --< Erwähnung des Akkuaufladens

- Speichern des Zwischenstandes ist besser

<span id="page-55-1"></span>Abbildung 5.15.: Verbesserungsvorschläge zur "Critical low battery"-Fehlermeldung (2. Stufe) während der Aufgabendelegation in der Execution-View

# **6** Verbesserungspotential

<span id="page-56-0"></span>In diesem Kapitel werden Verbesserungsvorschläge für die Textgestaltung sowie Benennung der Buttons vorgestellt. Diese können der weiteren Optimierung der Fehlerbehandlung dienen.

### <span id="page-56-1"></span>6.1. Verbesserungsvorschläge

Bei der Umfrage stellte sich heraus, dass sich manche Befragten mehr Details über den aufgetretenen Fehler wünschten (siehe Kapitel [5.3.2\)](#page-50-0). Für den Anwender wäre es mit Sicherheit nützlich, wenn die Meldungen weitere Auskünfte geben würden, wie zum Beispiel über den geforderten Akkustand oder über die Nutzungsmöglichkeiten während des Akkuladens.

Die Design Guidelines aller drei Betriebssysteme raten jedoch von langen Meldungen ab. Ausführliche Texte erschweren das schnelle Lesen und beeinflussen die Nutzererfahrung negativ (siehe Kapitel [3\)](#page-20-0). Es wird nachdrücklich darauf hingewiesen, die Benachrichtigungen prägnant zu halten. Der gleicher Meinung waren einige Umfrageteilnehmer, die bereits die kurzgefassten Warnungen reduzieren wollten (siehe Anhang [A.3\)](#page-0-0).

Es empfiehlt sich daher die bestehenden Fehlermeldungen eher zu verkürzen, als noch umfangreicher zu gestalten (siehe Kapitel [6.2\)](#page-57-0).

Bezüglich der Buttons konnte ebenso Verbesserungspotential in der Umfrage aufgezeigt werden. Kommentare der Befragten deuteten darauf hin, dass der Button "Close" zur Verwirrung der User führen könnte. Es wurde nicht verstanden, ob diese Schaltäche die Fehlermeldung oder die Anwendung schlieÿt. Darüber hinaus schrieb ein Umfrageteilnehmer eine berechtigte Anmerkung über die Doppelbedeutung des "Close"-Buttons (siehe Seite [39\)](#page-52-0).

Deshalb wäre es sinnvoll die Bezeichnung fallabhängig anzupassen. Es bietet sich an, den "Close"-Button durch den "OK"-Button zu ersetzen, wenn vom Nutzer eine einfache Akzeptanz erwartet wird (siehe iOS Empfehlungen auf der Seite [11](#page-24-0) und Kommentare der Befragten im Anhang [A.3\)](#page-0-0). Für die weiteren "Close"-Buttons sollten präzisere Benennungen ausgesucht werden, die dahinter stehende Handlungen eindeutig definieren (siehe Kapitel [6.2\)](#page-57-0).

Da die "Low battery"-Fehlermeldung während der Aufgabendelegation in der Execution-View starker Kritik ausgesetzt wurde, sollte diese umkonzipiert werden. Es wäre wichtig, die Problemlösung als Erstes zu erwähnen. Die Nicht-Speicherung der Delegationsliste könnte man mit dem "Reject"-Button bejahen (siehe Kapitel [6.2,](#page-57-0) Abb. [6.3](#page-58-0) und Abb. [6.4\)](#page-58-1).

## <span id="page-57-0"></span>6.2. Verbesserte Mockups

![](_page_57_Picture_2.jpeg)

Abbildung 6.1.: Verbesserungsvorschlag zu der "Low battery"-Fehlermeldung während der Aufgabenausführung in der Ausführungsansicht: Vorher (links) und nachher (rechts) - Android

<span id="page-57-1"></span>![](_page_57_Picture_4.jpeg)

<span id="page-57-2"></span>Abbildung 6.2.: Verbesserungsvorschlag zu der "Low battery"-Fehlermeldung während der Aufgabenausführung in der Arbeitslistenansicht: Vorher (links) und nachher (rechts) - Android

![](_page_58_Picture_1.jpeg)

Abbildung 6.3.: Vorherige "Low battery"-Fehlermeldung während der Aufgabendelegation in der Arbeitslistenansicht - Android

<span id="page-58-0"></span>![](_page_58_Figure_3.jpeg)

<span id="page-58-1"></span>Abbildung 6.4.: Verbesserte "Low battery"-Fehlermeldung während der Aufgabendelegation in der Arbeitslistenansicht - Android

# **7** Fazit

<span id="page-60-0"></span>Dieses Kapitel fasst die wichtigsten Aspekte der vorliegenden Bachelorarbeit zusammen. Die Fehlerbehandlung von mobilen Prozess-Aktivitäten liegt in Form von elektronischen Mockups vor. Sie sind unter Berücksichtigung der Design Guidelines der drei Betriebssysteme (Android 5.0, iOS 8 und Windows Phone 8) gestaltet worden.

Des Weiteren wurden die elektronischen Entwürfe auf Benutzerfreundlichkeit und Verständlichkeit in einer online Umfrage geprüft. Die Befragung brachte wertvolle Ergebnisse für die Weiterentwicklung des Usability-Konzepts. Die Teilnehmer bewerteten die Optik und Bedienung der Fehlermeldungen weitgehend positiv. Noch wichtiger: Die vor dem Arbeitsbeginn zur Umsetzung vorgegebenen Delegations- und Backup-Konzepte wurden von den Umfrageteilnehmern verstanden.

Nichts desto trotz gab es einige Kritikpunkte, die zu weiteren Überlegungen bezüglich der Konzipierung der Meldungen führten. Als Ergebnis ist ein extra Kapitel namens Verbesserungspotential (siehe Seiten [43](#page-56-0) bis [45\)](#page-58-1) entstanden, das einige Optimierungsvorschläge auührt. Die Ideen sollten in Zukunft berücksichtigt und falls notwendig auf die restlichen Fehlermeldungen übertragen werden.

Es empfiehlt sich, weitere Untersuchungen in diesem Themengebiet durchzuführen. Insbesondere wären zusätzliche Umfragen von großer Bedeutung, um die Meinung der User zu den im Anhang [A.2](#page-0-0) befindlichen Mockups herauszufinden.

## Literaturverzeichnis

- <span id="page-62-2"></span>[CNB+13] Crombach, A. ; Nandi, C. ; Bambonye, M. ; Liebrecht, M. ; Pryss, R. ; Reichert, M. ; Elbert, T. ; Weierstall, R.: Screening for mental disorders in post-conflict regions using computer apps - a feasibility study from Burundi. In: XIII Congress of European Society of Traumatic Stress Studies (ESTSS) Confe $rence, 2013, S. 70-70$
- <span id="page-62-0"></span>[Cora] CORPORATION, Microsoft: *Design resources for Windows Phone*. [https://msdn.](https://msdn.microsoft.com/library/windows/apps/ff637515(v=vs.105).aspx) [microsoft.com/library/windows/apps/ff637515\(v=vs.105\).aspx,](https://msdn.microsoft.com/library/windows/apps/ff637515(v=vs.105).aspx)  $-$  [letzter Abruf: 20.09.2015]
- <span id="page-62-5"></span>[Corb] Corporation, Microsoft: Error Messages. [https://msdn.microsoft.com/](https://msdn.microsoft.com/en-us/library/windows/desktop/dn742471(v=vs.85).aspx) [en-us/library/windows/desktop/dn742471\(v=vs.85\).aspx,](https://msdn.microsoft.com/en-us/library/windows/desktop/dn742471(v=vs.85).aspx) . - [letzter Abruf: 20.09.2015]
- <span id="page-62-7"></span>[Corc] Corporation, Microsoft: Guidelines for message dialogs. [https://msdn.](https://msdn.microsoft.com/en-us/library/windows/apps/hh738363.aspx) [microsoft.com/en-us/library/windows/apps/hh738363.aspx,](https://msdn.microsoft.com/en-us/library/windows/apps/hh738363.aspx) . [letzter Abruf: 20.09.2015]
- <span id="page-62-9"></span>[Cord] Corporation, Microsoft: Guidelines for message dialogs. [https://msdn.](https://msdn.microsoft.com/en-us/library/windows/apps/hh738363.aspx) [microsoft.com/en-us/library/windows/apps/hh738363.aspx,](https://msdn.microsoft.com/en-us/library/windows/apps/hh738363.aspx)  $-$  [letzter Abruf: 20.09.2015]
- <span id="page-62-6"></span>[Core] Corporation, Microsoft: Richtlinien für Dialogfeld-Steuerelemente. [https://](https://msdn.microsoft.com/de-de/library/windows/apps/Dn997764.aspx) [msdn.microsoft.com/de-de/library/windows/apps/Dn997764.aspx,](https://msdn.microsoft.com/de-de/library/windows/apps/Dn997764.aspx) .- [letzter Abruf: 20.09.2015]
- <span id="page-62-8"></span>[Corf] Corporation, Microsoft: Richtlinien für UWP-Apps. [https://msdn.](https://msdn.microsoft.com/de-de/library/windows/apps/hh465424.aspx) [microsoft.com/de-de/library/windows/apps/hh465424.aspx,](https://msdn.microsoft.com/de-de/library/windows/apps/hh465424.aspx)  $-$  [letzter Abruf: 20.09.2015]
- <span id="page-62-10"></span>[Corg] Corporation, Microsoft: Richtlinien zum Entwerfen barrierefreier Apps. [https:](https://msdn.microsoft.com/de-de/library/windows/apps/Hh700407.aspx)  $//$ msdn.microsoft.com/de-de/library/windows/apps/Hh700407.aspx,  $-$  [letzter Abruf: 20.09.2015]
- <span id="page-62-11"></span>[Gmb] GmbH enuvo: Umfrage Online. [https://www.umfrageonline.com,](https://www.umfrageonline.com) . [letzter Abruf: 20.09.2015]
- <span id="page-62-3"></span>[GPSR13] Geiger, P. ; Pryss, R. ; Schickler, M. ; Reichert, M.: Engineering an Advanced Location-Based Augmented Reality Engine for Smart Mobile Devices. Ulm : University of Ulm, October 2013 (UIB-2013-09). Technical Report
- <span id="page-62-1"></span>[GSP+14] Geiger, P. ; Schickler, M. ; Pryss, R. ; Schobel, J. ; Reichert, M.: Locationbased Mobile Augmented Reality Applications: Challenges, Examples, Lessons Learned. In: 10th Int'l Conference on Web Information Systems and Technolo $gies, 2014, S. 383-394$
- <span id="page-62-4"></span>[Inca] Inc, Apple: Accessibility Programming Guide for iOS. [https://developer.](https://developer.apple.com/library/ios/documentation/UserExperience/Conceptual/iPhoneAccessibility/Introduction/Introduction.html) [apple.com/library/ios/documentation/UserExperience/Conceptual/](https://developer.apple.com/library/ios/documentation/UserExperience/Conceptual/iPhoneAccessibility/Introduction/Introduction.html)  $iPhoneAccessibility/Introduction/Introduction.html$ ,  $-$  [letzter Abruf: 20.09.2015]
- <span id="page-63-9"></span>[Incb] Inc, Apple: Alert Views. [https://developer.apple.com/library/ios/](https://developer.apple.com/library/ios/documentation/UserExperience/Conceptual/UIKitUICatalog/UIAlertView.html) [documentation/UserExperience/Conceptual/UIKitUICatalog/UIAlertView.](https://developer.apple.com/library/ios/documentation/UserExperience/Conceptual/UIKitUICatalog/UIAlertView.html) [html,](https://developer.apple.com/library/ios/documentation/UserExperience/Conceptual/UIKitUICatalog/UIAlertView.html)  $-$  [letzter Abruf: 20.09.2015]
- <span id="page-63-8"></span>[Incc] Inc, Apple: Temporary Views. [https://developer.apple.com/library/ios/](https://developer.apple.com/library/ios/documentation/UserExperience/Conceptual/MobileHIG/Alerts.html)  $\texttt{documentation/UserExpected/Conceptual/MobileHIG/Alerts.html.} - [\texttt{letz-}$ ter Abruf: 20.09.2015]
- <span id="page-63-7"></span>[Incd] Inc, Google: Accessibility. [https://www.google.com/design/spec/usability/](https://www.google.com/design/spec/usability/accessibility.html) [accessibility.html,](https://www.google.com/design/spec/usability/accessibility.html)  $-$  [letzter Abruf: 20.09.2015]
- <span id="page-63-6"></span>[Ince] Inc, Google: Dialogs. [https://www.google.com/design/spec/components/](https://www.google.com/design/spec/components/dialogs.html) [dialogs.html,](https://www.google.com/design/spec/components/dialogs.html)  $-$  [letzter Abruf: 20.09.2015]
- <span id="page-63-12"></span>[Incf] Inc, Google: Material Design Icons 2.0. [https://github.com/google/](https://github.com/google/material-design-icons/releases)  $material-design-icons/releases$ ,  $-$  [letzter Abruf: 20.09.2015]
- <span id="page-63-4"></span>[IRLP+13] Isele, D. ; Ruf-Leuschner, M. ; Pryss, R. ; Schauer, M. ; Reichert, M. ; Schobel, J. ; Schindler, A. ; Elbert, T.: Detecting adverse childhood experiences with a little help from tablet computers. In: XIII Congress of European Society of Traumatic Stress Studies (ESTSS) Conference, 2013, S. 69–70
- <span id="page-63-13"></span>[Kue] KUEHNEL, Andreas: Visual  $C \neq 2008$ . [http://openbook.rheinwerk-verlag.de/](http://openbook.rheinwerk-verlag.de/visual_csharp/visual_csharp_13_009.htm) [visual\\_csharp/visual\\_csharp\\_13\\_009.htm,](http://openbook.rheinwerk-verlag.de/visual_csharp/visual_csharp_13_009.htm)  $-$  [letzter Abruf: 20.09.2015]
- <span id="page-63-11"></span>[LLC] LLC, Pixeden: Samsung Galaxy S5 Psd Mockup. [http://www.pixeden.com/](http://www.pixeden.com/psd-mock-up-templates/samsung-galaxy-s5-psd-mockup) [psd-mock-up-templates/samsung-galaxy-s5-psd-mockup,](http://www.pixeden.com/psd-mock-up-templates/samsung-galaxy-s5-psd-mockup) . [letzter Abruf: 20.09.2015]
- <span id="page-63-10"></span>[Ltd] Ltd, Adobe Systems Software I.: Adobe-Downloads. [http://www.adobe.com/de/](http://www.adobe.com/de/downloads.html) [downloads.html,](http://www.adobe.com/de/downloads.html)  $-$  [letzter Abruf: 20.09.2015]
- <span id="page-63-5"></span>[PLRH12] Pryss, R. ; Langer, D. ; Reichert, M. ; Hallerbach, A.: Mobile Task Management for Medical Ward Rounds - The MEDo Approach. In: 1st Int'l Workshop on Adaptive Case Management, Springer, September 2012 (LNBIP 132), S. 43-54
- <span id="page-63-3"></span>[PMLR15] Pryss, R. ; Mundbrod, N. ; Langer, D. ; Reichert, M.: Supporting medical ward rounds through mobile task and process management. In: *Information Sys*tems and e-Business Management 13 (2015), February, Nr. 1, S.  $107-146$
- <span id="page-63-2"></span>[PMR13] Pryss, R. ; Musiol, S. ; Reichert, M.: Collaboration Support Through Mobile Processes and Entailment Constraints. In: 9th IEEE Int'l Conference on Collaborative Computing: Networking, Applications and Worksharing (CollaborateCom'13), IEEE Computer Society Press, October 2013
- <span id="page-63-0"></span>[PMR14] Pryss, R. ; Musiol, S. ; Reichert, M.: Integrating Mobile Tasks with Business Processes: A Self-Healing Approach. In: Handbook of Research on Architectural Trends in Service-Driven Computing. 2014, S. 103-135
- <span id="page-63-1"></span>[PTKR10] Pryss, R. ; Tiedeken, J. ; Kreher, U. ; Reichert, M.: Towards Flexible Process Support on Mobile Devices. In: Proc. CAiSE'10 Forum - Information Systems  $Evolution, Springer, 2010 (LNBIP 72), S. 150-165$
- <span id="page-64-1"></span>[PTR10] Pryss, R. ; Tiedeken, J. ; Reichert, M.: Managing Processes on Mobile Devices: The MARPLE Approach. In: CAiSE'10 Demos, 2010
- <span id="page-64-5"></span>[RLPL+13] Ruf-Leuschner, M. ; Pryss, R. ; Liebrecht, M. ; Schobel, J. ; Spyridou, A. ; Reichert, M. ; Schauer, M.: Preventing further trauma: KINDEX mum screen - assessing and reacting towards psychosocial risk factors in pregnant women with the help of smartphone technologies. In: XIII Congress of European Society of Traumatic Stress Studies (ESTSS) Conference, 2013, S. 70-70
- <span id="page-64-6"></span>[RPR11] Robecke, A. ; Pryss, R. ; Reichert, M.: DBIScholar: An iPhone Application for Performing Citation Analyses. In: *CAiSE Forum-2011*, CEUR Workshop Proceedings, June 2011 (Proceedings of the CAiSE'11 Forum at the 23rd International Conference on Advanced Information Systems Engineering Vol-73)
- <span id="page-64-3"></span>[SPR15] Schobel, J. ; Pryss, R. ; Reichert, M.: Using Smart Mobile Devices for Collecting Structured Data in Clinical Trials: Results From a Large-Scale Case Study. In: 28th IEEE International Symposium on Computer-Based Medical Sys $tems$  (CBMS 2015), IEEE Computer Society Press, June 2015, S. 13-18
- <span id="page-64-2"></span>[SPSR15] Schickler, M. ; Pryss, R. ; Schobel, J. ; Reichert, M.: An Engine Enabling Location-based Mobile Augmented Reality Applications. In: 10th Int'l Conference on Web Information Systems and Technologies (WEBIST 2014). Springer, 2015 (LNBIP)
- <span id="page-64-0"></span>[SSP+14a] Schobel, J. ; Schickler, M. ; Pryss, R. ; Maier, F. ; Reichert, M.: Towards Process-Driven Mobile Data Collection Applications: Requirements, Challenges, Lessons Learned. In: 10th Int'l Conference on Web Information Systems and Tech $nologies (WEBIST 2014), 2014, S. 371-382$
- <span id="page-64-4"></span>[SSP+14b] Schobel, J. ; Schickler, M. ; Pryss, R. ; Maier, F. ; Reichert, M.: Towards Process-Driven Mobile Data Collection Applications: Requirements, Challenges, Lessons Learned. In: 10th Int'l Conference on Web Information Systems and Technologies (WEBIST 2014), 2014, S. 371-382